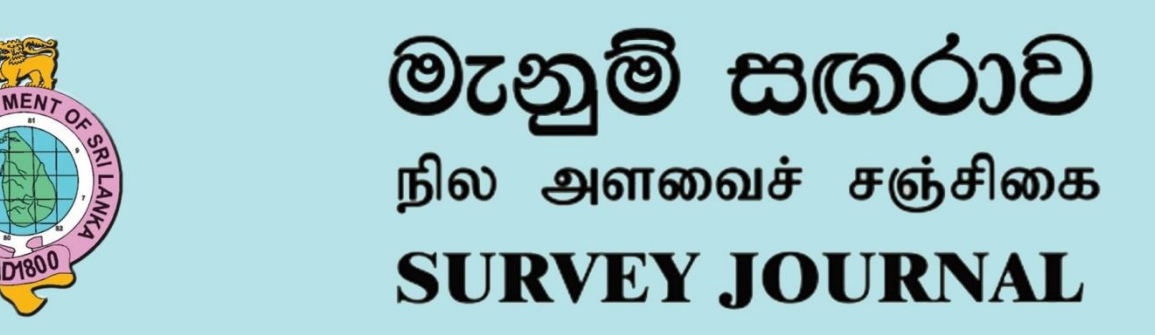

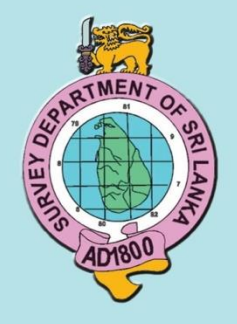

**ISSUE 87 - August 2021** THE ANNUAL PUBLICATION OF THE SURVEY DEPARTMENT OF SRI LANKA

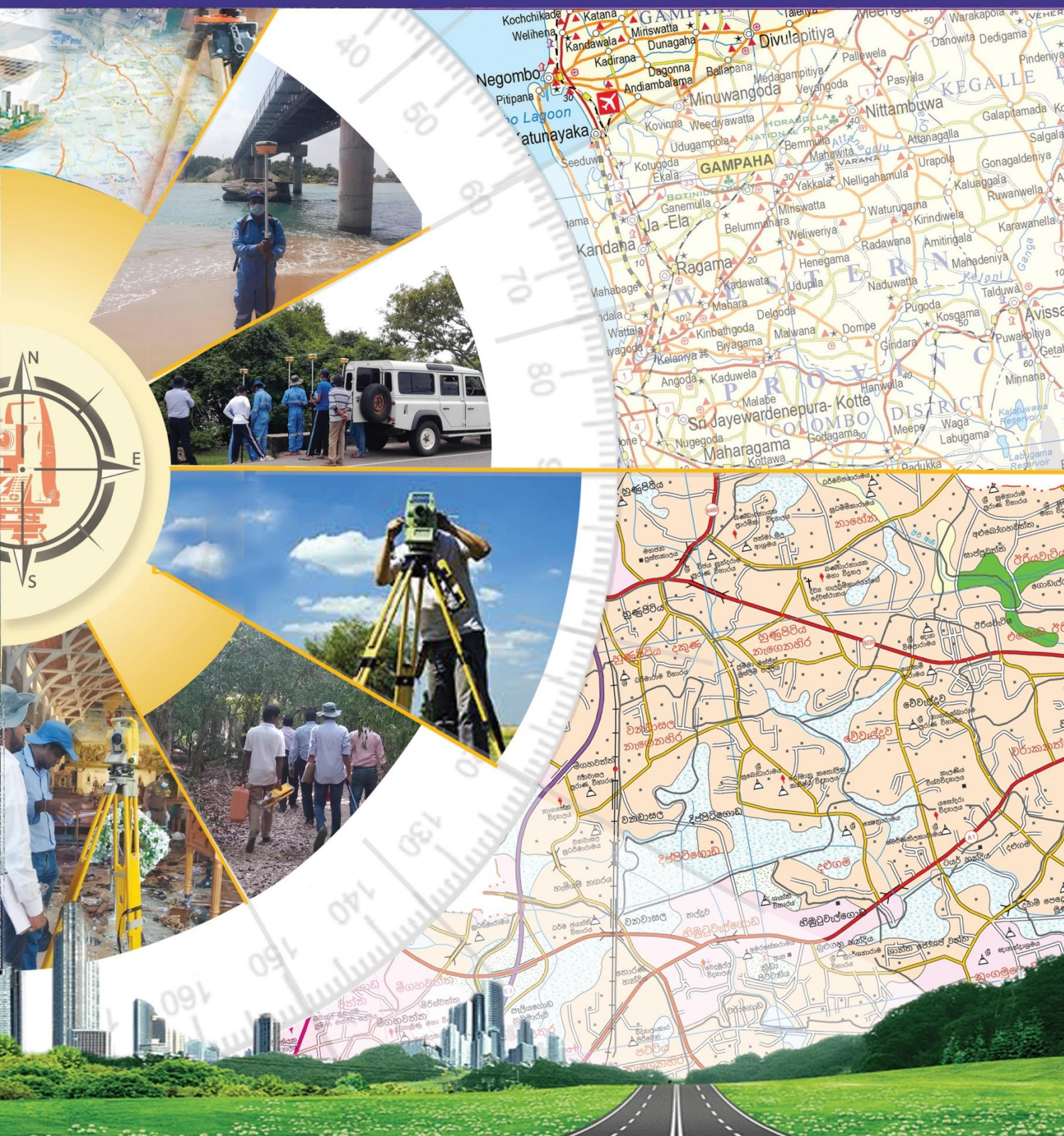

#### **භැනුම් ඟයා**

நில அளவைச் சஞ்சிகை **SURVEY JOURNAL**

#### August, 2021

#### ISSUE 87

Published under the order of Mr. W.T.M.S.B. Tennakoon, Surveyor General of Sri Lanka

The Surveyor General does not necessarily agree with any opinions or recommendations made in this journal, nor do they necessarily represent official policy.

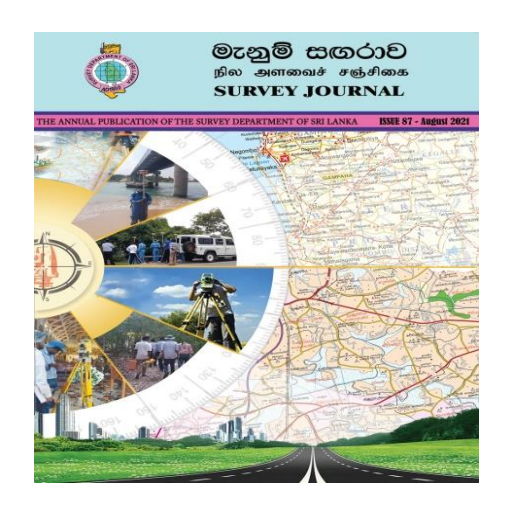

The latest speedy evolution of technology has also impact on the modern land surveying techniques in a massive way and the fresh impression is yet to come day by day.

The New technology, new applications and the road ahead is not a challenge to the Survey Department of Sri Lanka who celebrating its  $221<sup>st</sup>$  anniversary this year. The surveying profession always play a key role in not only many development projects but also in collecting information of unexpected incidents such as natural disasters, bomb blasting etc.

The photograph collection of the cover page were taken while the crew of the Survey Department is engaging in such events**.**

## **TABLE OF CONTENTS**

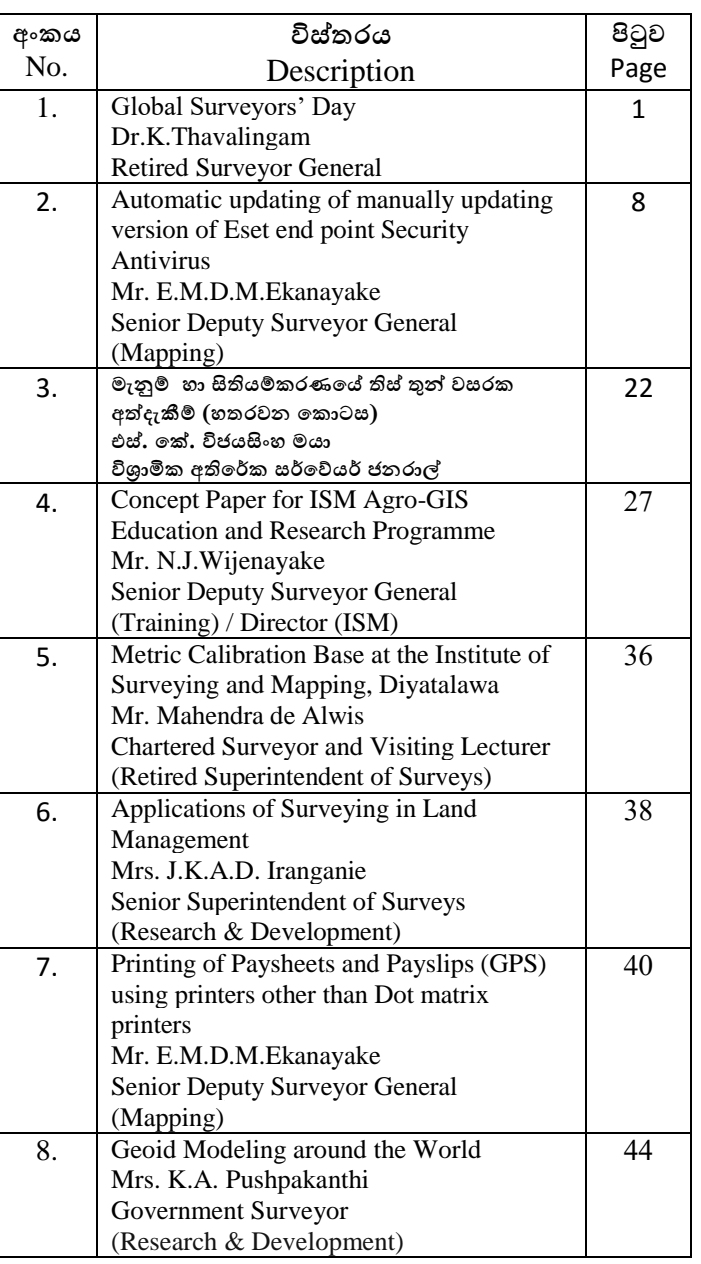

#### EDITOR J.K.A.D. Iranganie

 Senior Superintendent of Surveys, Research & Development Branch, Surveyor General's office, P.O. Box 506, Bernard Soysa Mawatha, Colombo 05.

# **Global Surveyors' Day**

## **Dr.K.Thavalingam, Retired Surveyor General \_\_\_\_\_\_\_\_\_\_\_\_\_\_\_\_\_\_\_\_\_\_\_\_\_\_\_\_\_\_\_\_\_\_\_\_\_\_\_\_\_\_\_\_\_\_\_\_\_\_\_\_\_\_\_\_\_\_\_\_\_\_\_\_\_\_\_\_\_\_\_\_\_\_\_\_\_\_\_\_\_\_\_\_**

The Global Surveyors" Day aims to improve Surveying education and competence globally, upkeep the standards of professional surveyors and surveying technologists practiced around the world and dismantle the borders between surveying professionals in different places, thereby enhancing mobility of surveying professionals and ensuring a high standard of professional practice.

21<sup>st</sup> March has been recognized Global Surveyors' Day that will be celebrated in various countries of the world every year. The Day recognizes the work of surveying, mapping and geospatial professionals. This is a worldwide event initiated by the International Federation of Surveyors (FIG) based in Denmark, the Council of European Geodetic Surveyors (CLGE), and the National Society of Professional Surveyors (NSPS) in the USA. FIG has initiated celebrating this Day by country surveying associations around the world.

Land surveying was used by man in early times- and is still being used. It shows how important land surveying is for our survival. Most people never know about land surveying until they needed it at some point. Many of us hear about land surveying all the time but never really give it much thought. It means surveyors are unobserved and invisible to the public. So, surveyors are by observing Global Surveyors Day, also in Sri Lanka as Surveyors" Day, making the invisible experts to visible experts.

Many historians refer to Land Surveying as the second-oldest profession. The first examples in the history of land surveying date back to the ancient Egyptians during the building of the Great Pyramid at Giza in 2700 BC. There is evidence of the Egyptians using basic geometry to redraw boundary lines when the Nile overflowed its banks. Also, an Egyptian Land register existed as early as 3000 BC. Historical evidence shows that the Roman Empire was the first civilization to employ an official land surveyor within their Empire.

In ancient Babylon, Kudurrus were stone tablets that served as boundary stones upon which details of the property, the surveyor, the owner and property history were all inscribed. These were used upto 1200 BC.(See figue-1)

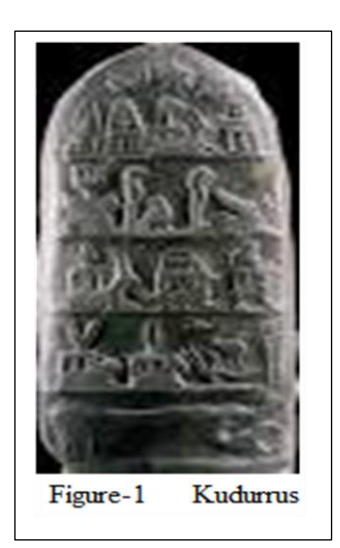

Both the Romans and Greeks made use an early surveying instrument called the Groma, which was basically a long staff with a cross bar that measured straight lines and right angles. Chorobates and libella were used for levelling. The dioptra was a different kind of angle measuring instrument. It rested on the ground, and was finely adjusted by tilting and rotating the top part by means of precision screws, it could assess the angle of a stretch of aqueduct by looking through pivoting sights.

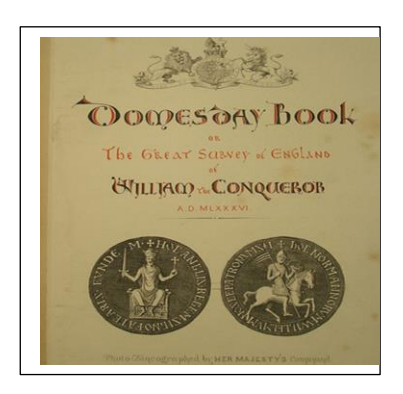

( Figue-2)

In England in 1086, William the Conqueror wrote the Domesday Book, which covered all of England and contained the names of the land owners, the amount of land they owned. (See figue-2)

Surveyors in Sri Lanka have contributed greatly to Sri Lanka"s phenomenal development over the years using innovation, creativity, a wealth of knowledge and expertise. Sri Lanka as country which had traditions and established systems for measurement of land and demarcation of boundaries was not behind the rest of the world at any time in our history. Some parts of an ancient system of irrigation, consisting of a well-knit pattern of irrigation tanks, feeding canals and distributor channels, are still in constant use indicate that surveying in some form was practiced as an earth science, contributing to the economic development of our country, Sri Lanka, in pre-colonial days.

In the period of Dutch occupation of Ceylon, they had a system of Registration of Land which included the preparation of a survey plan of the land. The registrations were noted in volumes called "tombos" and they specified the bounds of the land as determined by the Surveyor.

Systematic land surveying began in Sri Lanka after establishment of Survey Department in the year 1800, while Surveying Profession in Sri Lanka became legally recognized in 1889, paving the way for the emergence of the licensed surveyor. Most of the surveys carried out by Survey Department during first fifty years were confined to preparation of title plans for land sales. The details contained in the first title plan prepared by Survey Department are nearly identical with the information provided in statuary plans at present.

Presently, the department is well equipped with latest technology. The strength of the department is exceeding about 6000 staff including technically qualified and dedicated personnel in above fields.

Surveyor General is the head of the department and head of the Surveying and Mapping profession. He / She is the Chairman of the Land Survey Council (established under the Survey Act No: 17 of year 2002) which having legal mandate to regulate private Surveyors in Sri Lanka.

During the last 221 years, under the leadership of 51 Surveyor Generals, as the National Surveying & Mapping organization and as an initiative activator in any land development activity of the country, Survey Department has earned much acclaim for preparation of plans, maps and Land/Geo Information in high quality using up to date technology available.

Global Surveyors Day will highlight the importance of a surveyor, their job and the field work to society all over the world. The role of Surveyors is important for the nation. Private and public sector Surveyors must have good co-operation and co-ordination to prepare scientific maps and accurate data, needed for the implementation of various projects for the benefit of the people.

The Council of European Geodetic Surveyors represent and promote the interests of the geodetic surveying profession in the private and public sector in Europe. Nearly 100,000 professional surveyors are members in this Council.

The National Society of **Professional** Surveyors **(NSPS)** is the voice of the professional surveying community in the United States and its territories. Nearly 45,000 professional surveyors are members in this Society.

FIG is an international organization representing the interests of surveyors worldwide. It covers the whole range of professional fields within the global surveying, geomatics, geodesy and geo-information community. It provides an international forum for discussion and development aiming to promote professional practice and standards. It is an UN-recognized non-government organization (NGO), representing more than 120 countries throughout the world.

By the initiative of the Council of European Geodetic Surveyors and the National Society of Professional Surveyors with the endorsement of FIG the Premiere celebration of Global Surveyors' Day 2018 was held at the World Bank Headquarters in Washington, DC., exactly in the middle of the Land and Poverty Conference. As part of the celebrations initiated by FIG, a Round Table was organized to enable surveying professionals to discuss important topics in today"s world, followed by an evening reception in Washington DC. At the same time the Global Surveyors' Day - website was launched.

Several other countries, regions and organizations also held events and celebrations on that day in 2018. Surveyors are very honored and thankful that the World Bank agreed to host the Premiere event.

#### **Female surveyors in Surveying Profession**

The first known American land surveyor was Alice Fletcher. She worked in mid 1800s. In the early 1900s, women made their first official move into the surveying industry. Irene Barclay became the UK"s first female Chartered Surveyor in 1922, qualifying only 3 years after the removal of the Sex Disqualification (Removal) Act 1919. The first female Surveyor General was Ms. Underwood in Australia. She was appointed as Surveyor General of New South Wales, at the age of 32, on 4<sup>th</sup> of October 2016.

In 1980,  $2<sup>nd</sup>$  of January, 25 young women were recruited to the Sri Lanka Survey Department to train as lady surveyors. Many people opposed this recruitment. In 1983,  $1<sup>st</sup>$  of February, Mrs. L.L.S.R. Gunasekara, was appointed as the first female Assistant Superintendent of Surveys in the Survey Department. She left the department very early to emigrate to Canada.

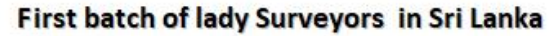

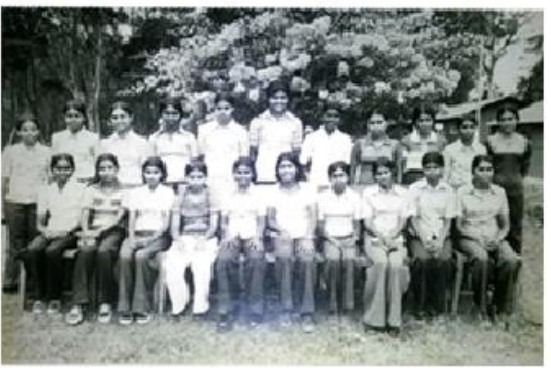

First Female Surveyor General of Sri Lanka was Mrs.A.L.S.C. Perera. She was the 50<sup>th</sup> Surveyor General of Sri Lanka too.

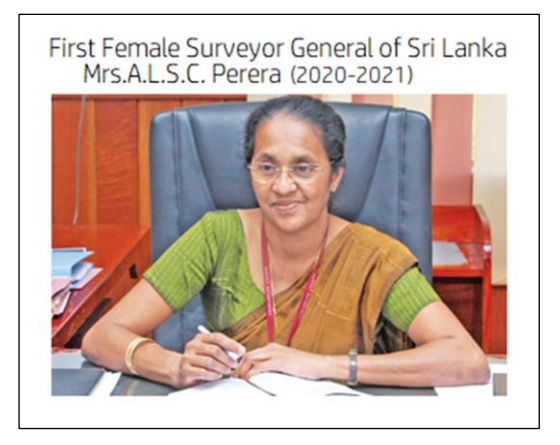

She joined the Survey Department, on the  $1<sup>st</sup>$  of March 1985, as Assistant Superintendent of Surveys. She became the country"s first female Surveyor General in February 2020 after 35years of service in the department and retired on  $31<sup>st</sup>$  of May 2021. It was a new look at the Survey Department. In turn it was a new look at the Surveying Profession in Sri Lanka.

### **Calendar – Surveying / Surveyors' Day around the world**

- USA is not only celebrating one day, but since 1984 the third week of March has been dedicated National Surveyors Week to recognize and promote the many contributions by surveyors and the surveying profession in all aspects of life. Nearly 45,000 surveyors are practicing in the USA.
- The Council of European Geodetic Surveyors (CLGE) launched its first day of the European Surveyor in 2012, on  $5<sup>th</sup>$  of March, on the 500th anniversary of the Flemish geographer and cartographer Gerardus Mercator's birth. Now the Council celebrates Global Surveyors' Day on 21<sup>st</sup> of March.
- 10th April is celebrated as '**Survey Day**' throughout **India**. This **day** has a special significance in the History of **Surveying** in India as it is on this **day** that Major William Lambton started the GTS (Great Trigonometrical **Survey**) and the work of measurement of the Great Arc from Cape Comorin to Bangalore, on 10th April 1802.
- 19 June Philippine National Geodetic Engineers Day
- 9 June –Germany Day of Geodesy.
- 3 June– Japan Surveying day.
- $\bullet$  July 1<sup>st</sup>, Mexico National Day of the Engineer
- 24 June Colombia Day of the Surveyor.
- The second Saturday in March is **Land Surveyors Day** in Ukraine. Land Surveyors Day is annually celebrated since 2000. The most notable surveyors are presented with prizes, gifts and awards.

Still several countries celebrate that their National Surveyors" Day on a day of special significance to them. Now is changing and they will also start to celebrate March 21<sup>st</sup>, Global Surveyors Day.

#### **Declaration of Surveyors' Day in Sri Lanka**

Approval of the Cabinet had been previously granted in 2011 to declare 02nd of August as the National Surveyors' Day in Sri Lanka. It is the day the Sri Lanka Survey Department was established. As the International Federation of Surveyors, declared 21st March every year as Global Surveyors' Day, a proposal made in 2018 by the Minister of Lands and Parliamentary Reforms, to change this date and to declare 21st of March every year as Surveyors' Day of Sri Lanka. This proposal was approved by the Cabinet. Hence, from 2020 onwards the Surveyors' Day in Sri Lanka is on  $21<sup>st</sup>$  of March.

The Surveyors Institute of Sri Lanka (SISL) initiated and commemorated the first National Surveyors Day on 2<sup>nd</sup> of August 2011 on a large scale. No celebration in 2012. One of the Licensed Surveyors wrote an article in the Sinhala newspaper in 2012. On 2<sup>nd</sup> of August 2013, 3<sup>rd</sup> anniversary of National Surveyors Day was celebrated on a large scale by SISL. Former Hon. Minister Basil Rajapaksa was the Chief Guest at the function in 2013. I attended this function as Surveyor General. Thereafter, no National Surveyors" Day celebration was organized by SISL. Homagama Surveyors' Association organized a seminar and dinner to celebrate the  $8<sup>th</sup>$  National Surveyors' Day on  $2<sup>nd</sup>$  of August 2018. No celebration in 2019.

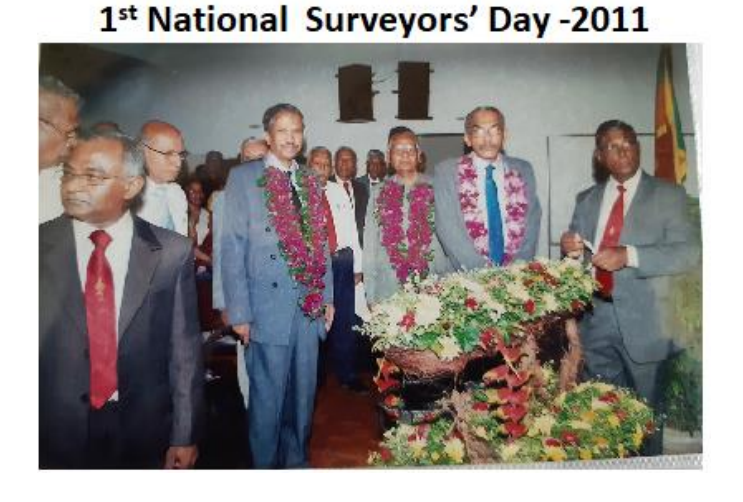

3rd National Surveyors' Day -2013

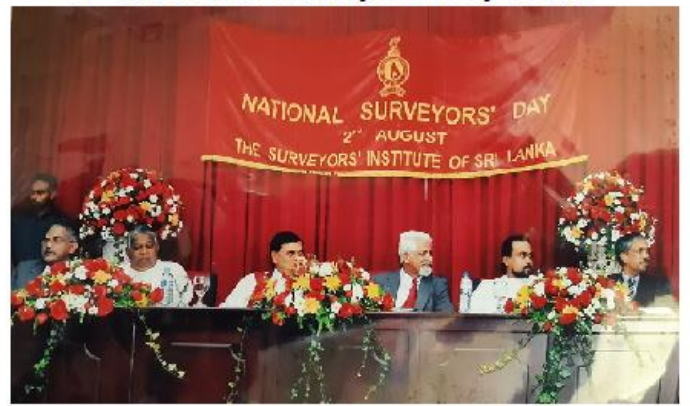

#### **Surveyors' Day 2020**

It was planned to celebrate this day on  $21<sup>st</sup>$  of March 2020. The program was organized in two parts: first the inauguration function and the second session were the technical and panel discussion. At the inauguration function it was decided to release "First Day Cover" to commemorate the Surveyors" Day 2020. Later this program was cancelled due to Covid-19. As the situation improved towards normal in September 2020, the "First Day Cover" was released on 22<sup>nd</sup> September 2020 by the Minister of Lands. Surveyors' Day 2021 was not celebrated on  $21<sup>st</sup>$  of March 2021 due to the situation prevailed in the country.

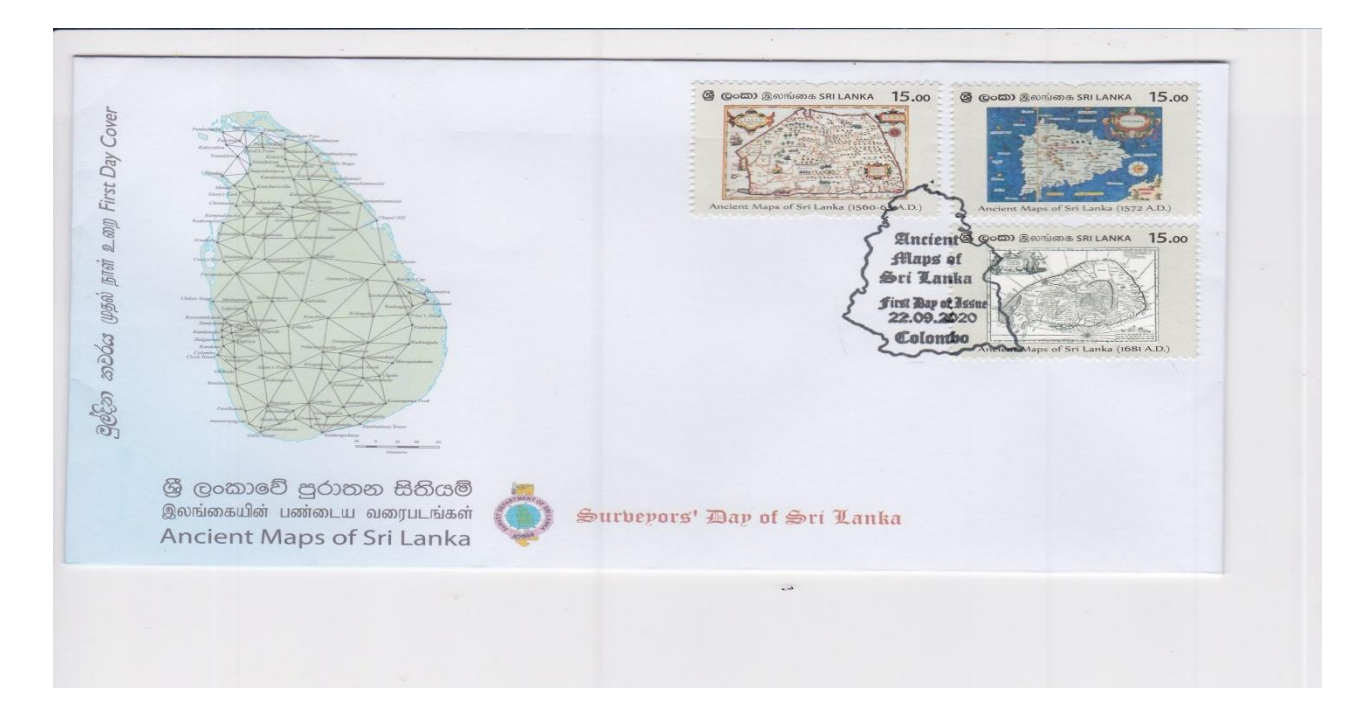

The above information shows that the Surveyors" Day has not been celebrated annually in Sri Lanka. No one knows why it is not celebrated annually. Lack of funds or lack of interest or lack of coordination or something else. My question is how to ensure the sustainability of this program every year.

#### **How to ensure sustainability?**

One has to understand that sustainability requires long term planning. You should know how we can celebrate this day annually. If you have thoroughly thought of how and what you will do in the long run, half your work is done. Once you know the long-term vision, you can easily draft the various actions required to achieve it.

A major step to ensure sustainability is the involvement and participation of key stakeholders in the program. You have to initiate multi-stakeholders" dialogue / discussions to involve relevant people in your annual program.

We have celebrated Surveyors' Day since 1938. Can you believe that? It is an unofficial Surveyors' Day. Once a year, in March, surveyors used to have a get-together at the Institute of Surveying and Mapping (ISM), Diyatalawa with sports activities and games. The Celebration starts in an unusual way, no assembly, no Chief Guest and no opening ceremony. On the first day of the celebration, surveyors and their families, licensed surveyors and families and their friends come from various parts of Sri Lanka to participate. The first two days' events are Volley Ball, Indoor games, Billiards, Badminton, Basket Ball, Tennis, Net Ball match, athletic games etc. These matches are very interesting and thrilling, because family members, friends and elderly people participate in these events.

On the night of the second day, surveyors celebrate Club Night. It is a very interesting and funny night. Several programmes are organised; musical chairs, tombola, drama, musical show, children"s events and ladies' events. It provides a lot of fun to the spectators. On the third day morning at 6.00 AM is a Marathon race for Ladies and Gents.

After this event, all of them proceed to the Play Ground to have Cricket Matches, Pillow Fight, Foot Ball matches and fancy-dress parades etc. There is a tug of war which is a highly exciting event. The spectators continuously cheer the participants. While these events are going on, free-Barrel Beer will be provided for all members and their families who want to enjoy the chill. Cap or t-shirt or both will be distributed to all at concession prices. Third day"s night all members organise a Procession to visit all residences at ISM to conclude the celebration. One of the members dresses like "Poosari" to take the lead of the Procession. It is very interesting. My question is, why don"t you make on these days as a Sri Lankan style Surveyors" Day to keep the sustainability.

Further Surveyors" Day is not only for Surveyors. It is for undergraduate surveyors too. They can celebrate at university level. All surveying companies should support this event to make the profession visible to the public.

"Making Invisible, Visible"

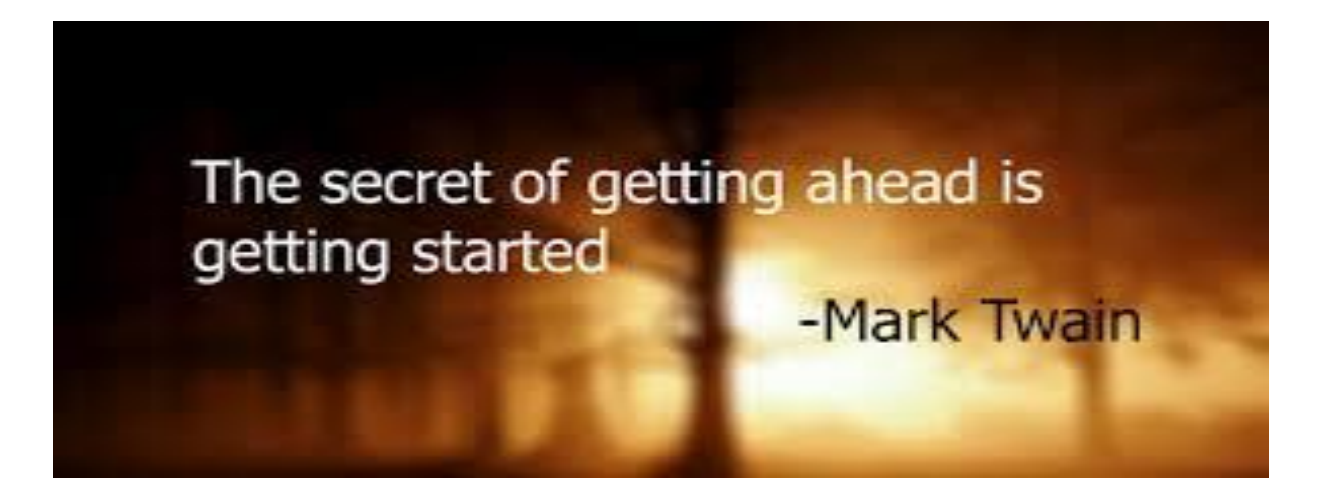

# **Automatic updating of manually updating version of Eset end point Security Antivirus**

## **Mr. E.M.D.M. Ekanayake, Senior Deputy Surveyor General (Mapping) \_\_\_\_\_\_\_\_\_\_\_\_\_\_\_\_\_\_\_\_\_\_\_\_\_\_\_\_\_\_\_\_\_\_\_\_\_\_\_\_\_\_\_\_\_\_\_\_\_\_\_\_\_\_\_\_\_\_\_\_\_\_\_\_\_\_\_\_\_\_\_\_\_\_\_\_\_\_\_\_\_\_\_\_**

Department has been using commercially available "Eset End point Security" programme (AVP) as a Antivirus and Internet Security solution for computers available in the Department. However, Department has purchased few licenses with online updating facility and more licenses with off line updating facility due to financial constraints. In order to update the AVP of offline computers, it is required to copy "eset update" folder located in C: drive of computer with online updating facility and past to the c: drive of computer with off line facility.

But it is found that the AVP of most of computers installed off line updating facilities are not updated regularly or not at all due to the requirement of human intervesion for this process. Lack of interest as well as lack of knowledge about the process of updating the AVP have become the main reason for this situation. Disclosing computers to the internet without updating their AVP regularly has badly affected to the day to day work of the office. The automation of the manually updating process, using freely available software namely SyncBackFree which can be downloaded from https://www.2brightsparks.com, has overcome this situation. The detailed description of the process is indicted below.

1. Right click on esetupdate folder located in the C: drive of computer where manually updating version of Eset End point Security Anti Virus programme has been installed. Select properties and click on " Sharing" tab to get the following screen.

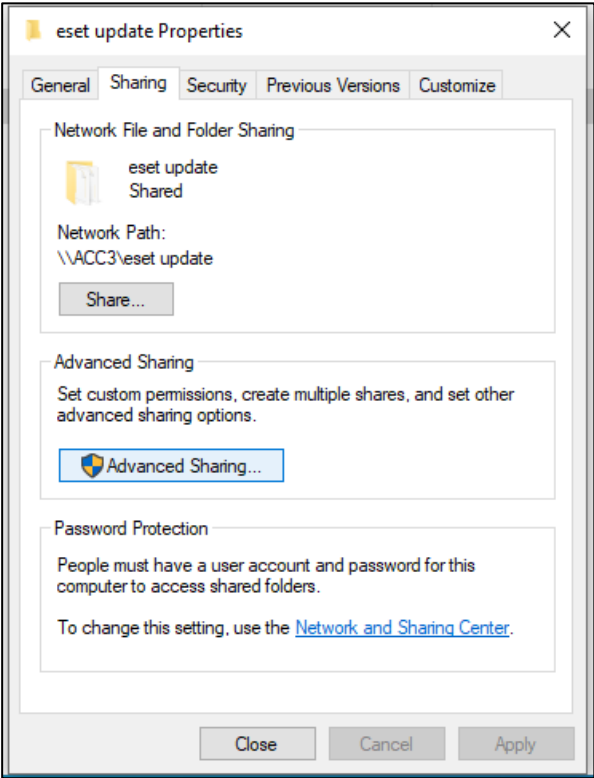

2. Select "Advance Sharing" tab to go to following screen

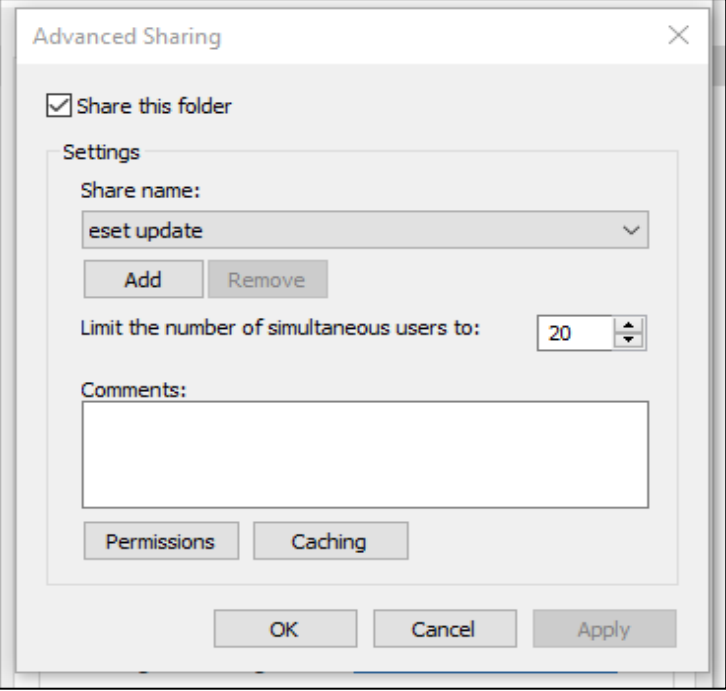

3. Click on " permission" tab to get the following screen

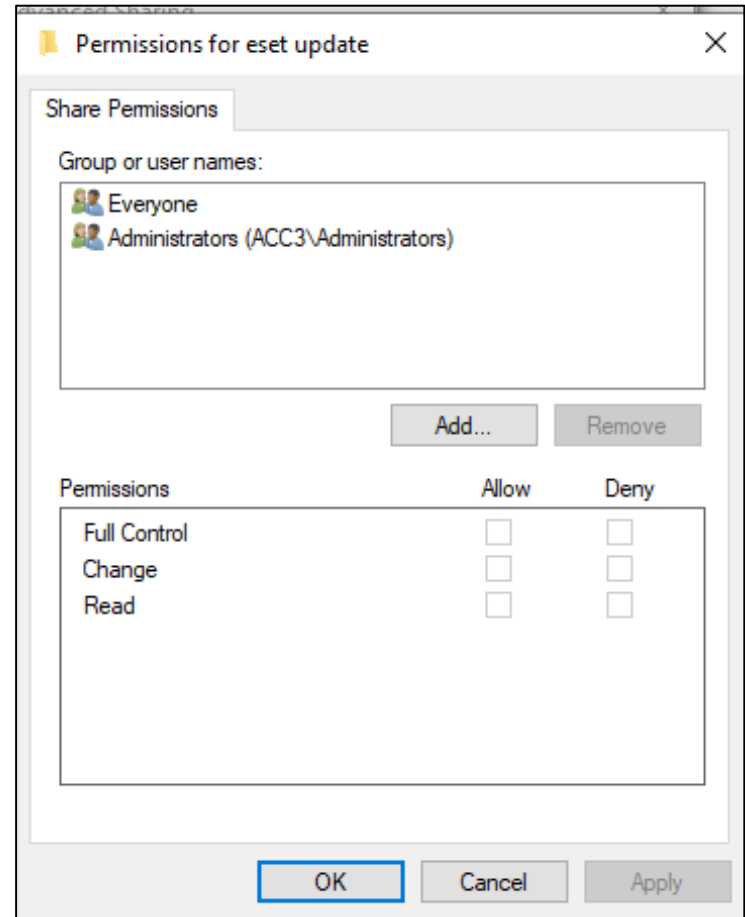

4. Select " Everyone" under " Group or user Names" and put a tick under "Allow" against " Full control" in Permission for Every one area and click "OK". Click " OK" for next screen and " Close" the next screen.

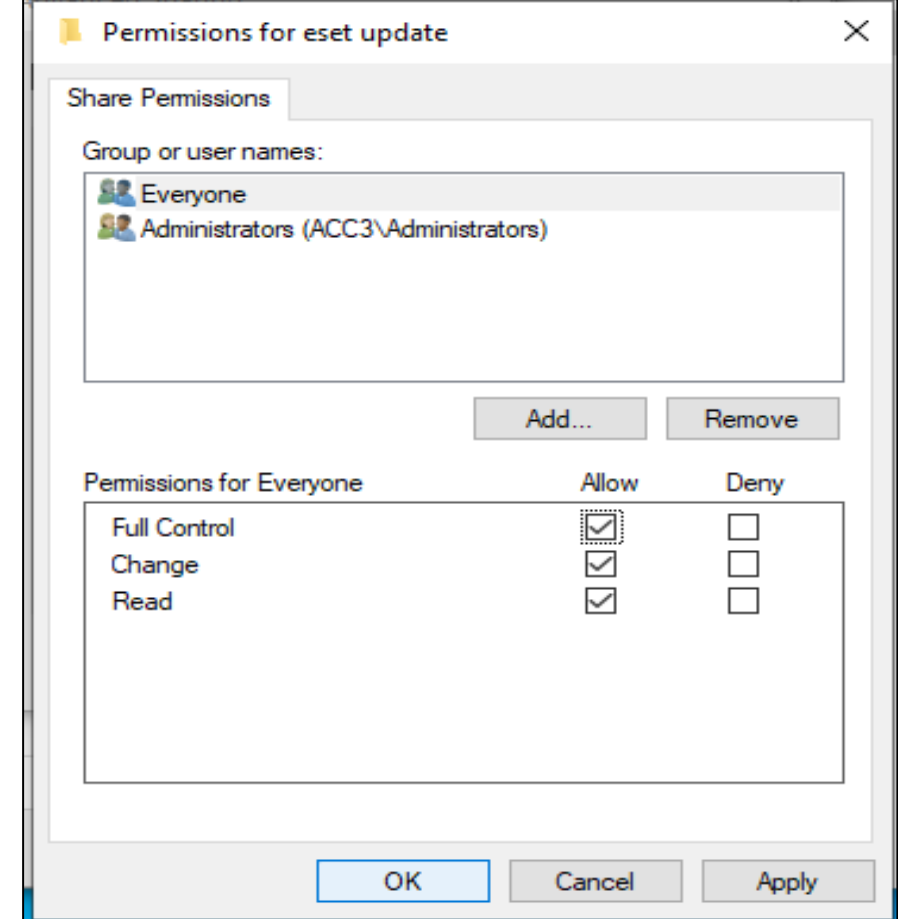

5. Then Right click on "My computer" and select " Map Network drive" to get the following screen.

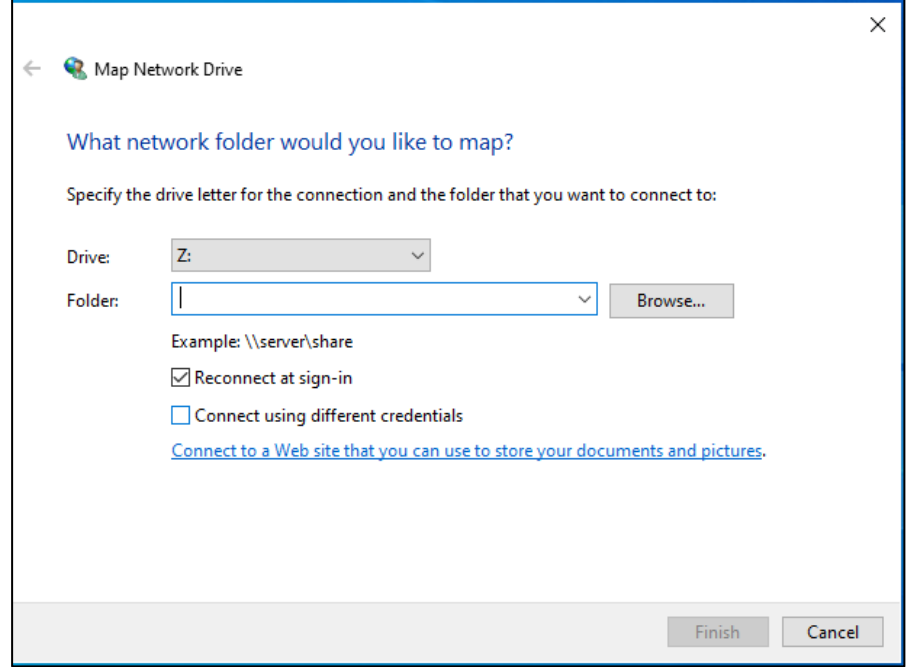

6. Expand the drop down menu against the Folder to select the shared folder as shown below.

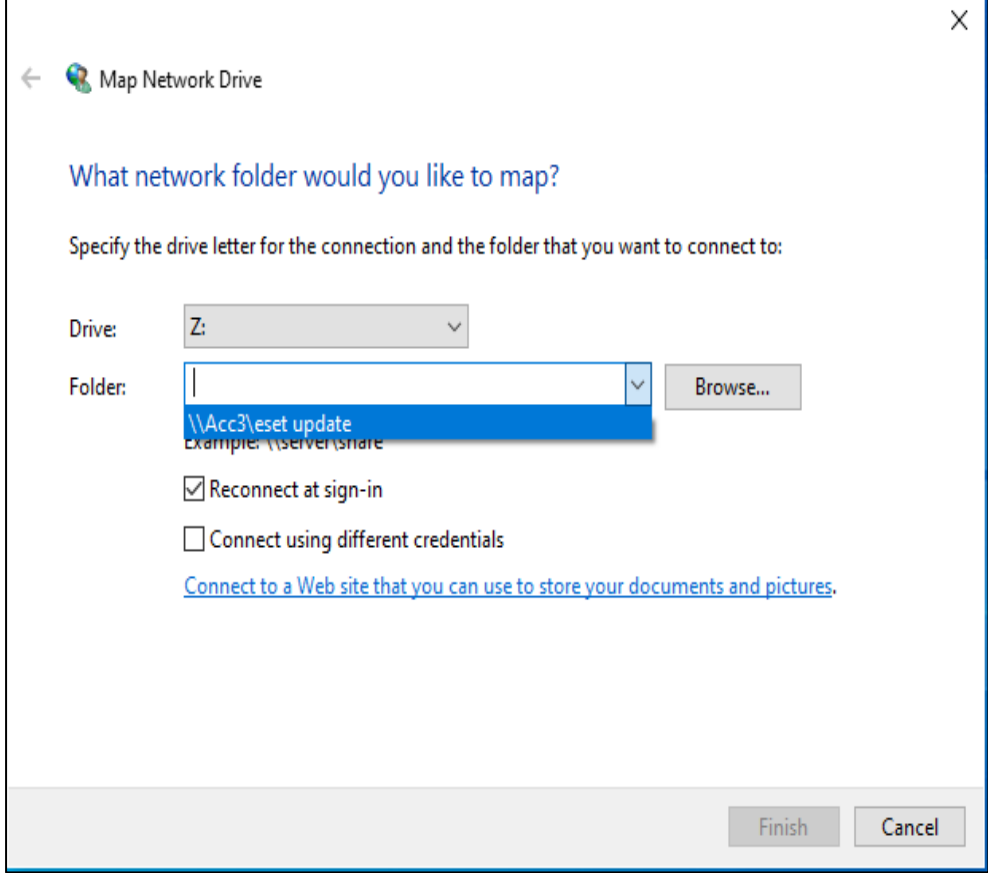

7. Put a tick in " Reconnect at sign-in" box and click on " Finish"

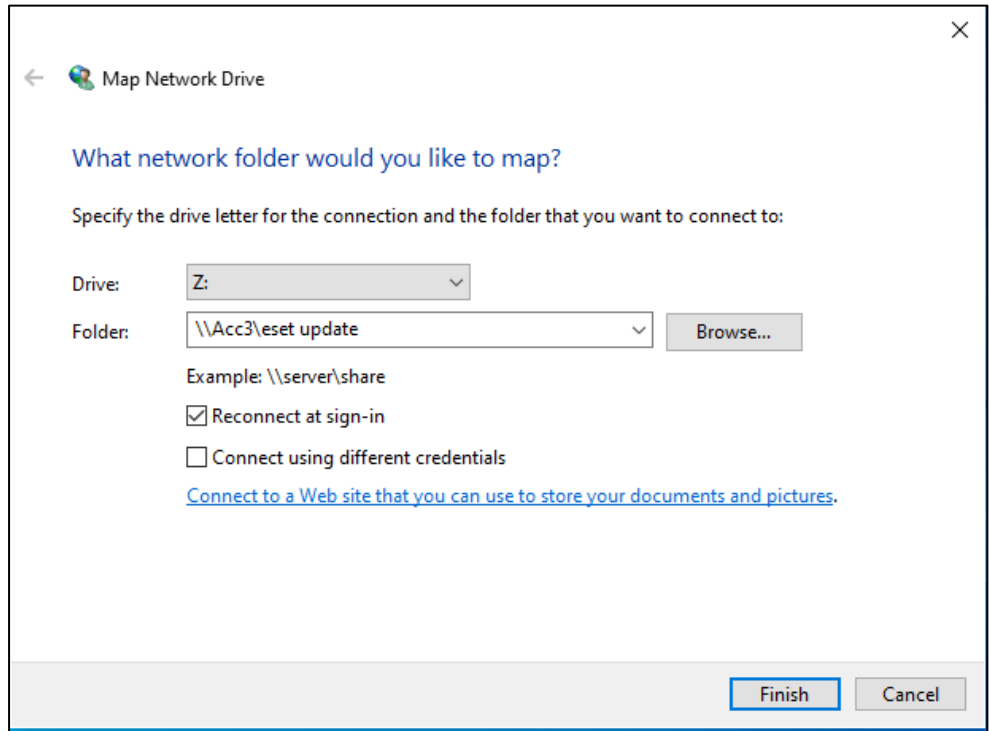

8. Then go to the Computer where automatic updating version of the Eset End point security Anti Virus programme has been installed. Right click on SyncBack\_Setup.exe file and select the option" Run as administrator" to Install SyncBackFree software with administrative rights.

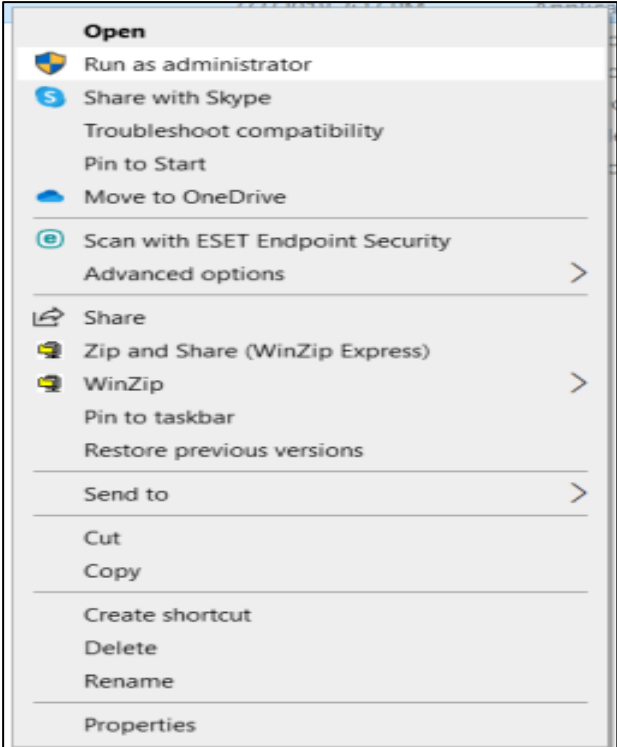

9. Accept the agreement and select "Next"

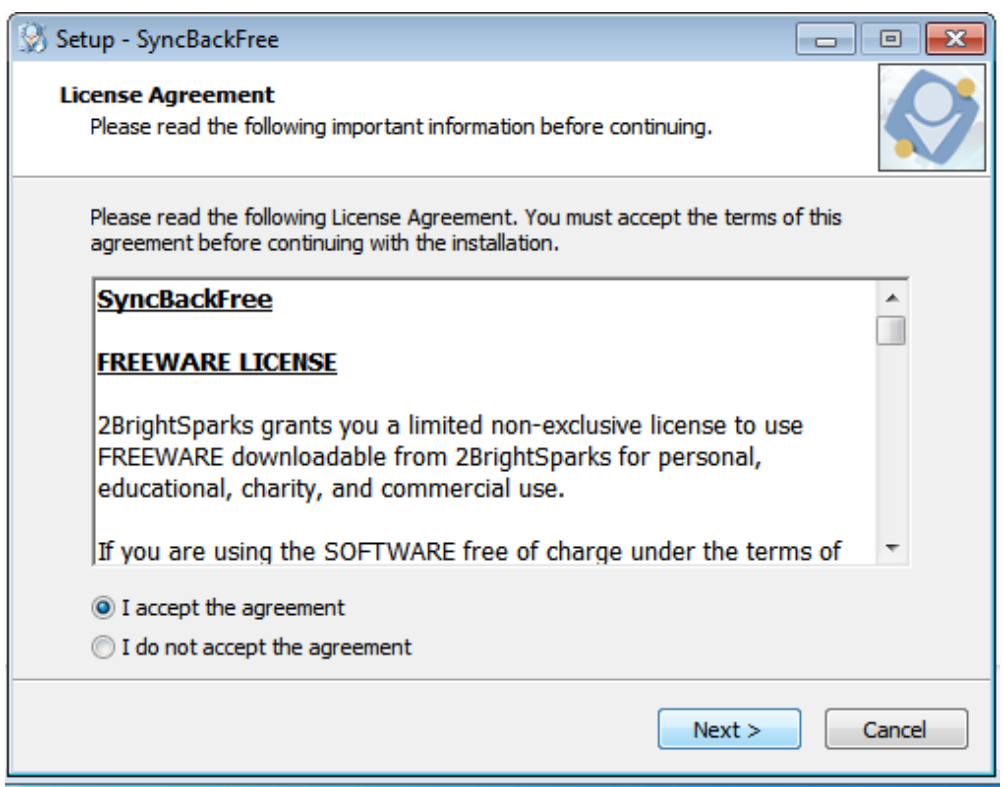

10. Select option " Launch SyncBackFree" and enter "Finish"

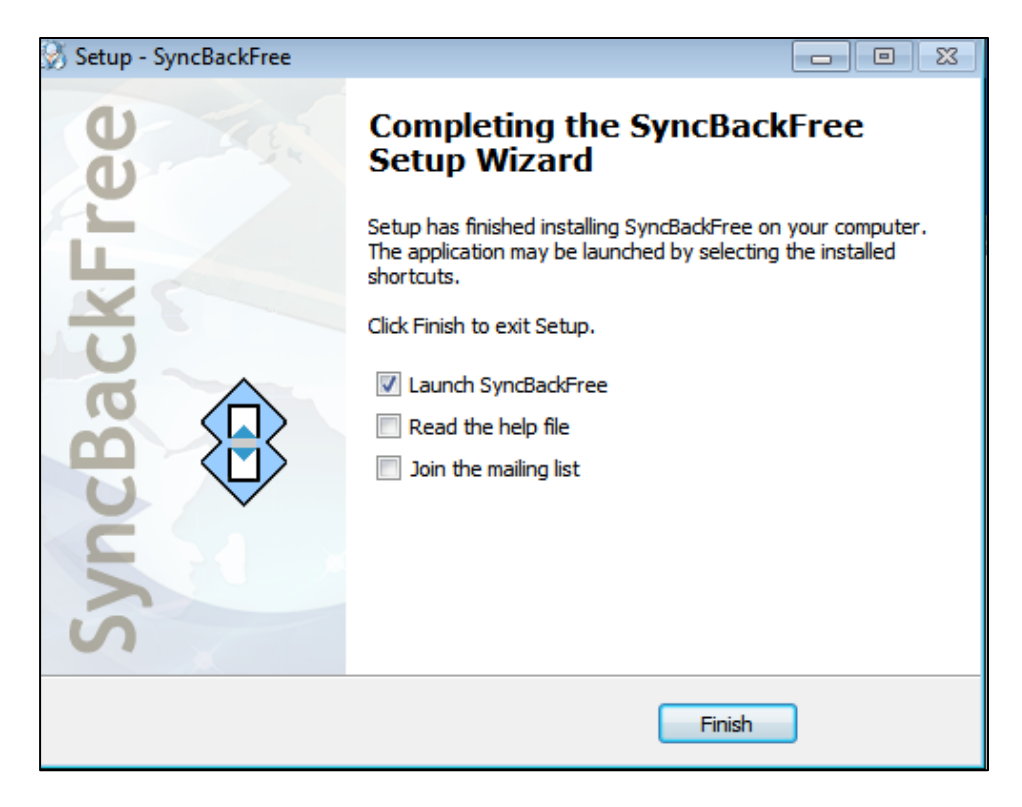

11. Open SyncBackFree to get the following screen.

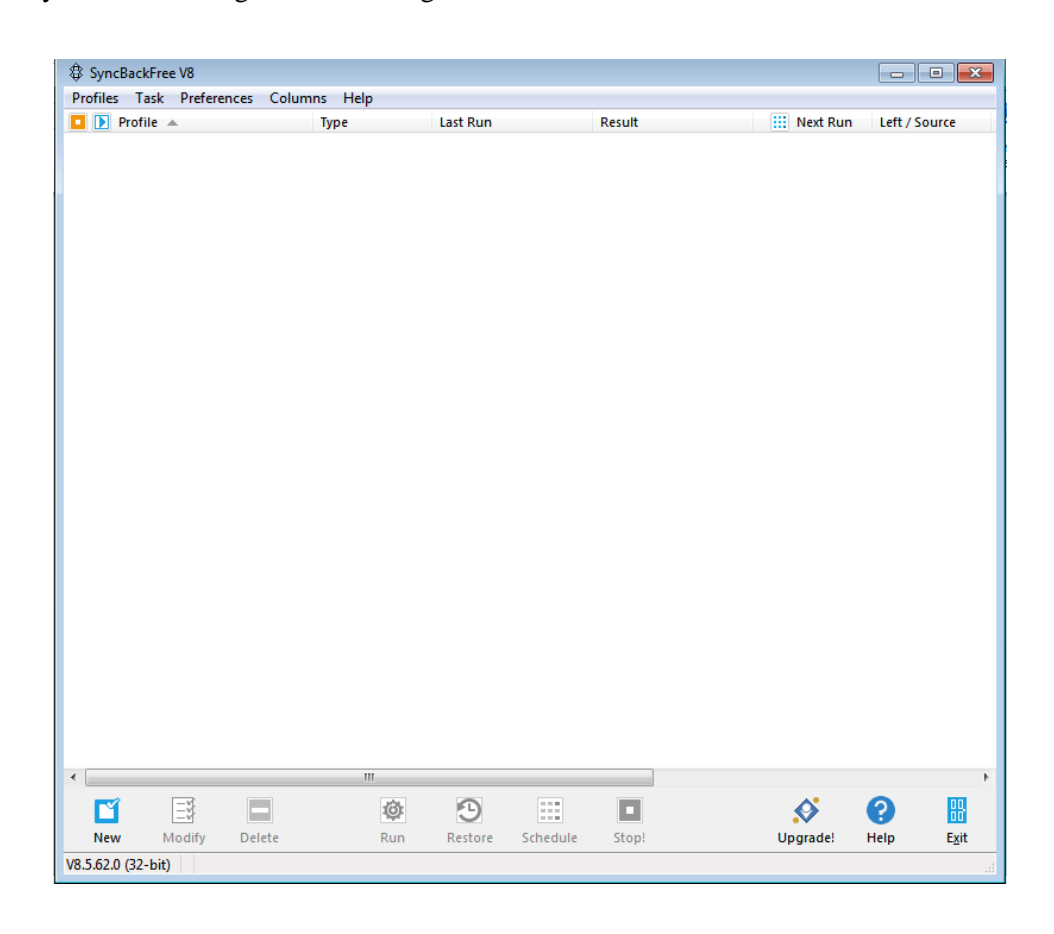

12. Select "new" under profiles tab.

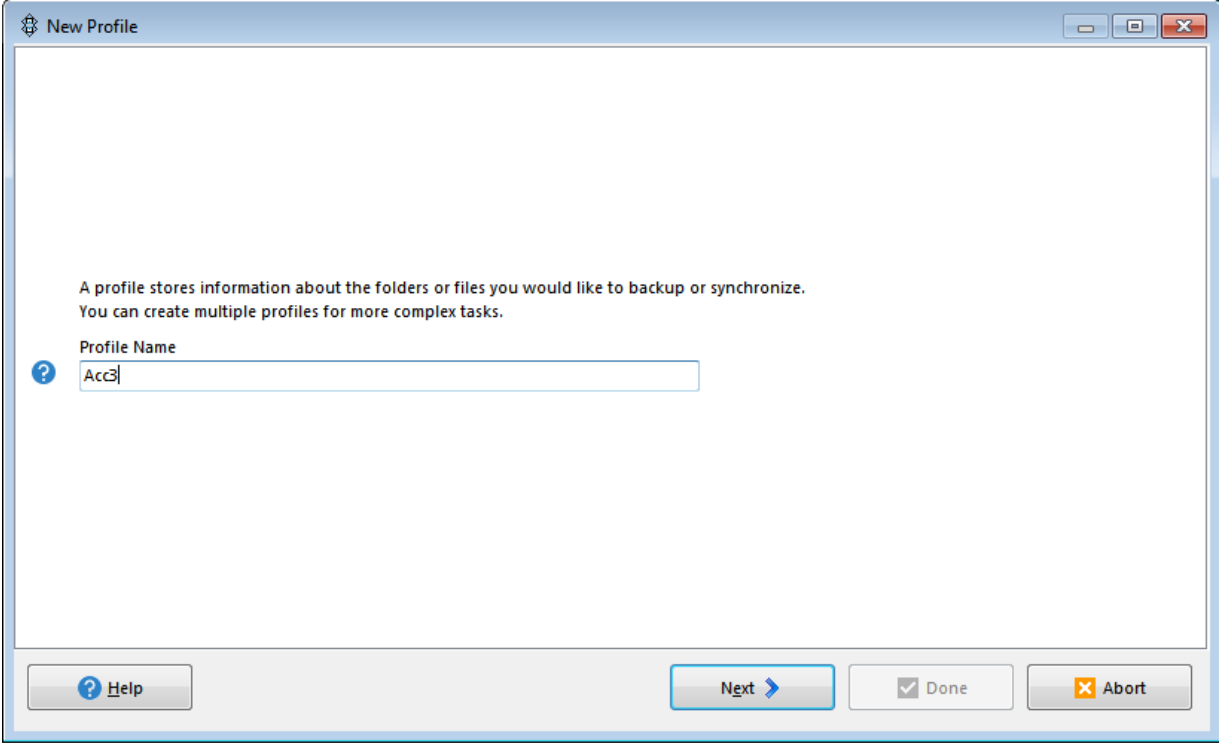

13. Then enter name under profile name and select "Next".

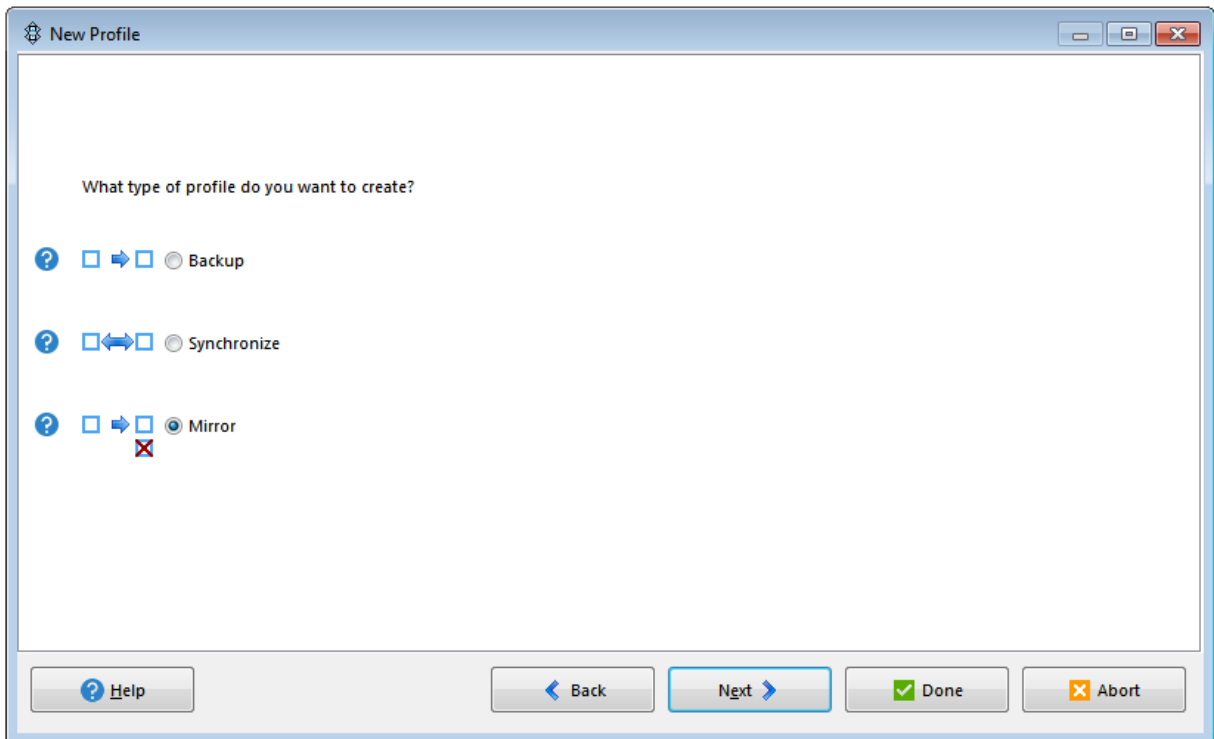

14. Select "Mirror" and then "Next" to get the following screen.

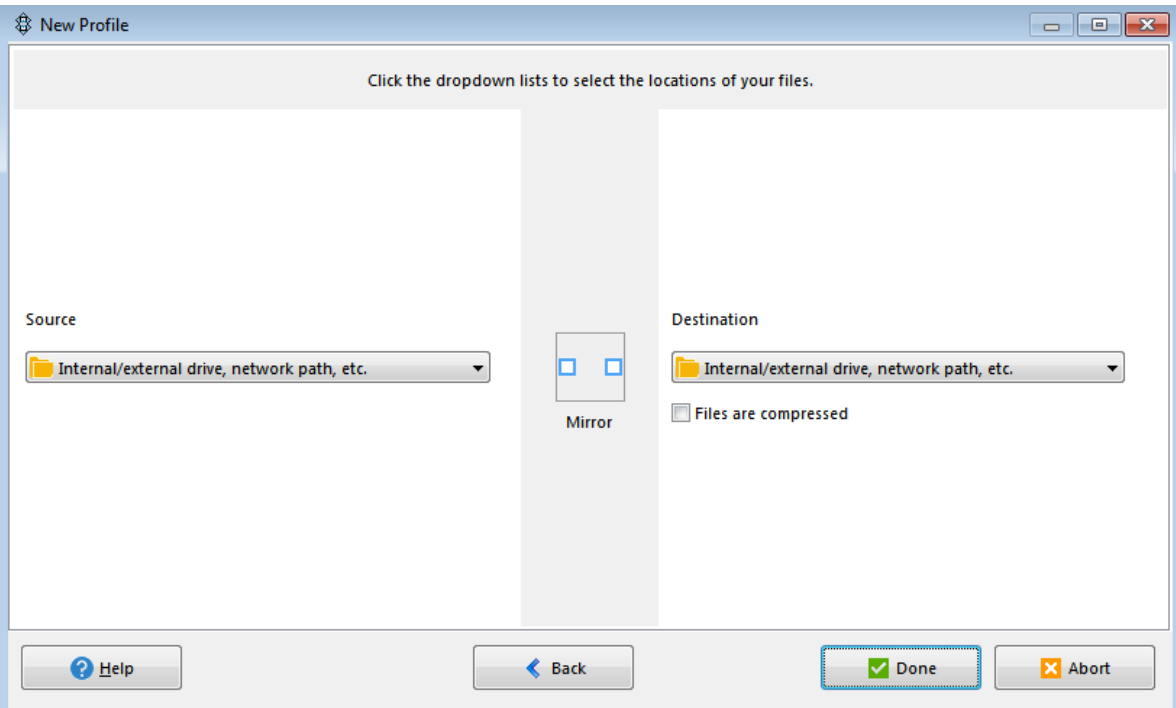

15. Leave default settings and select "Done" and "OK" for the next screen to get the following screen.

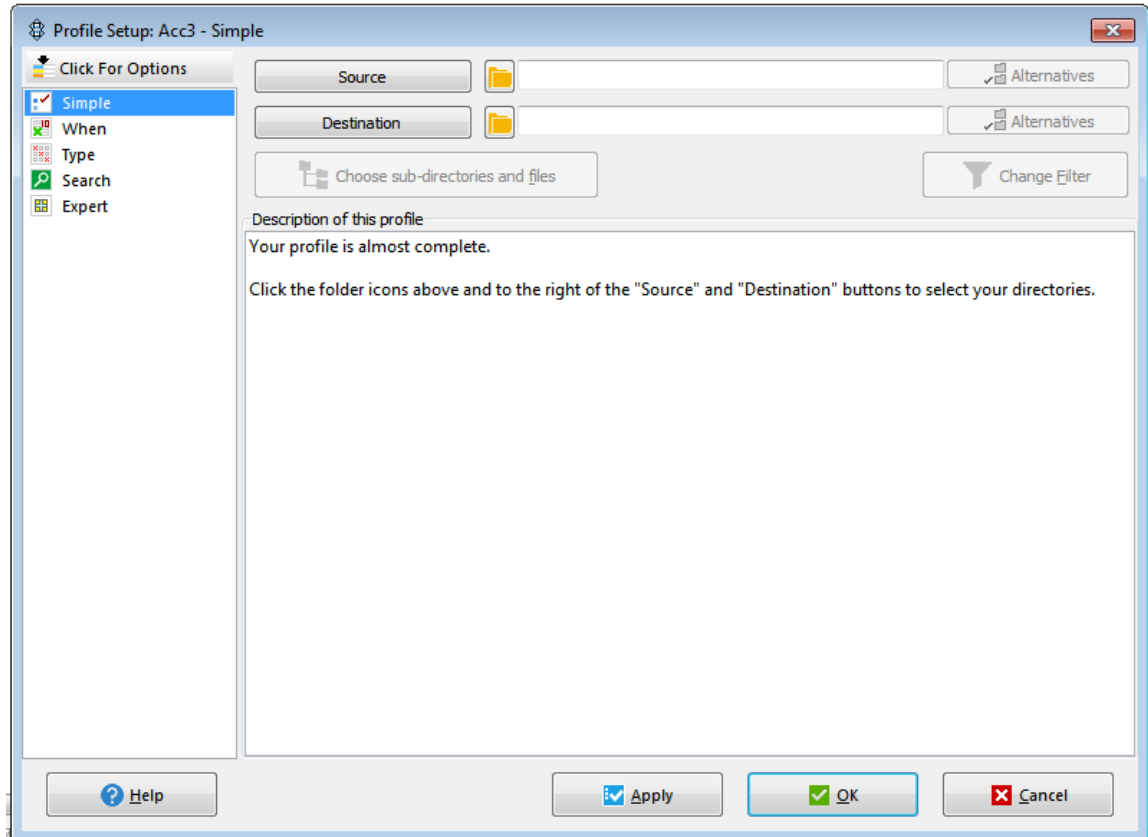

16. Then select source as eset update folder located in the C: drive of the computer which has been installed automatic updating facility of the "Eset End point Security" AntiVirus programme.

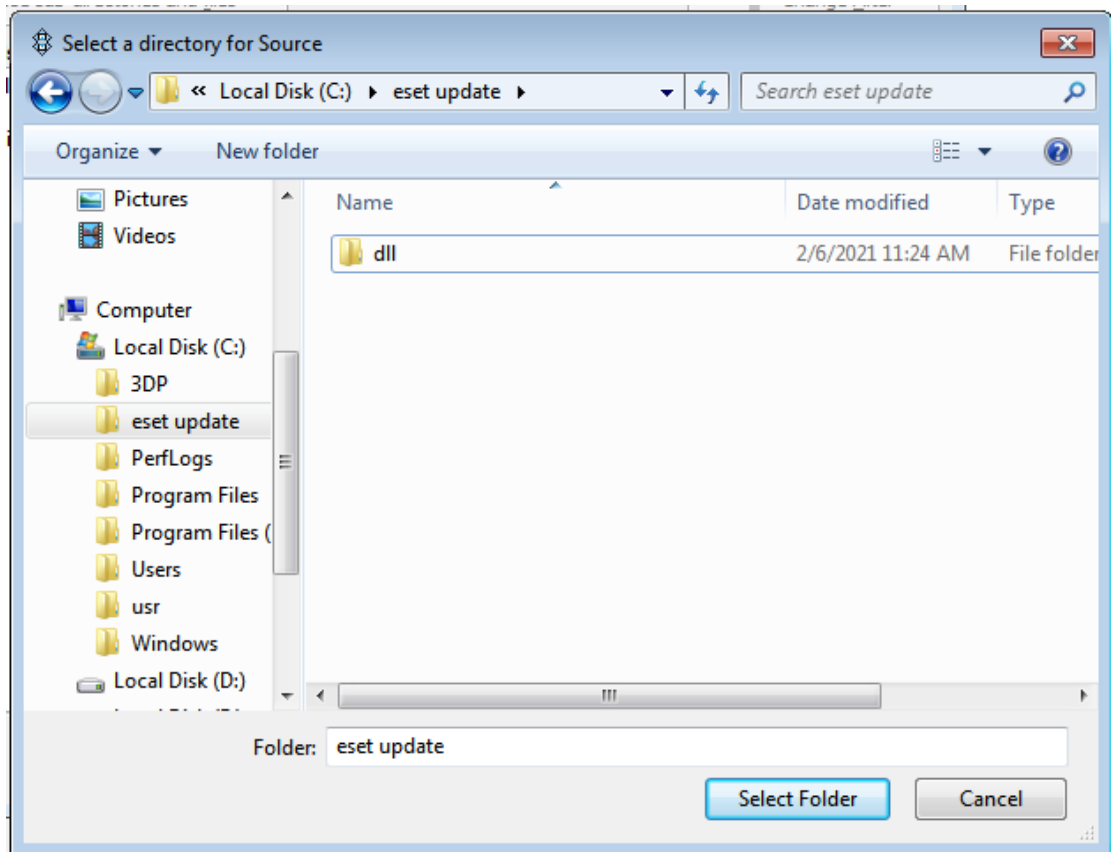

17. Click on "Select Folder" Tab to get the following screen.

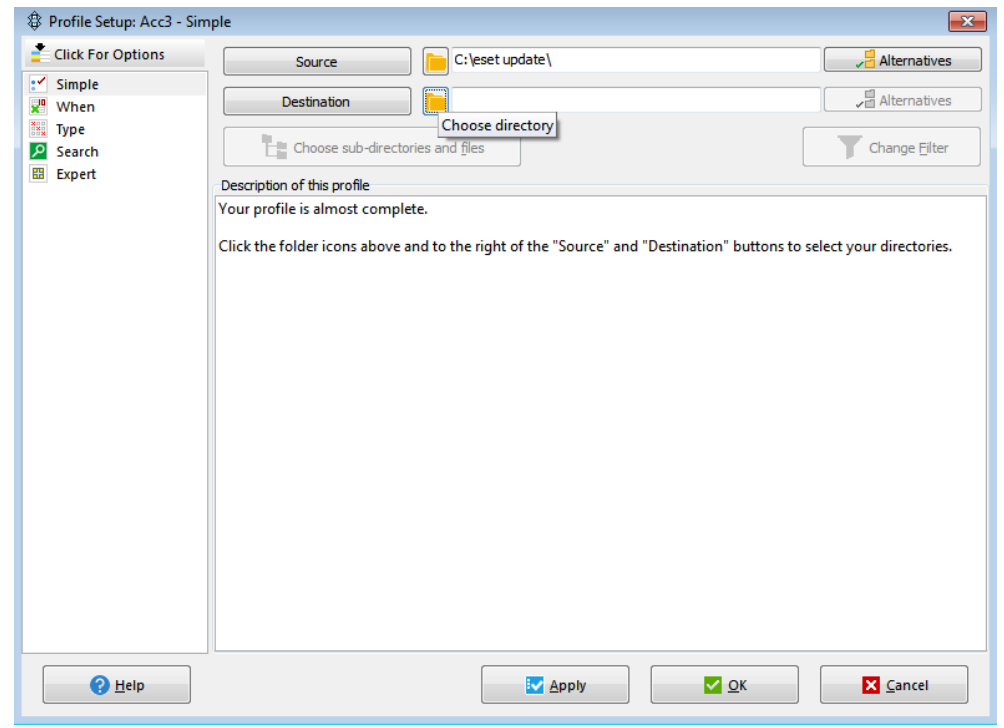

18. Click "Destination" tab and select eset update folder of the computer over the Local Area Network where manual version of the Eset End point Security Antivirus programme have been installed as shown below.

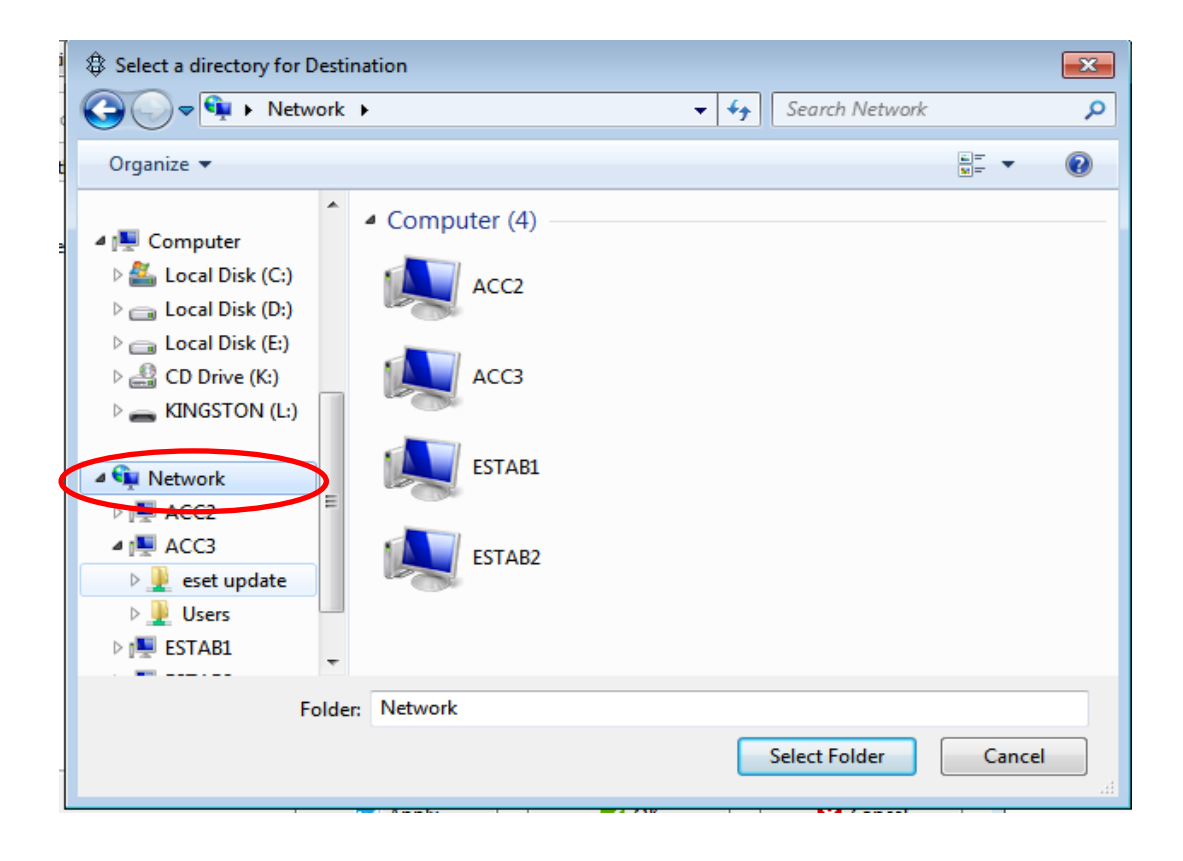

19. Click on "Select Folder" tab to get the following screen.

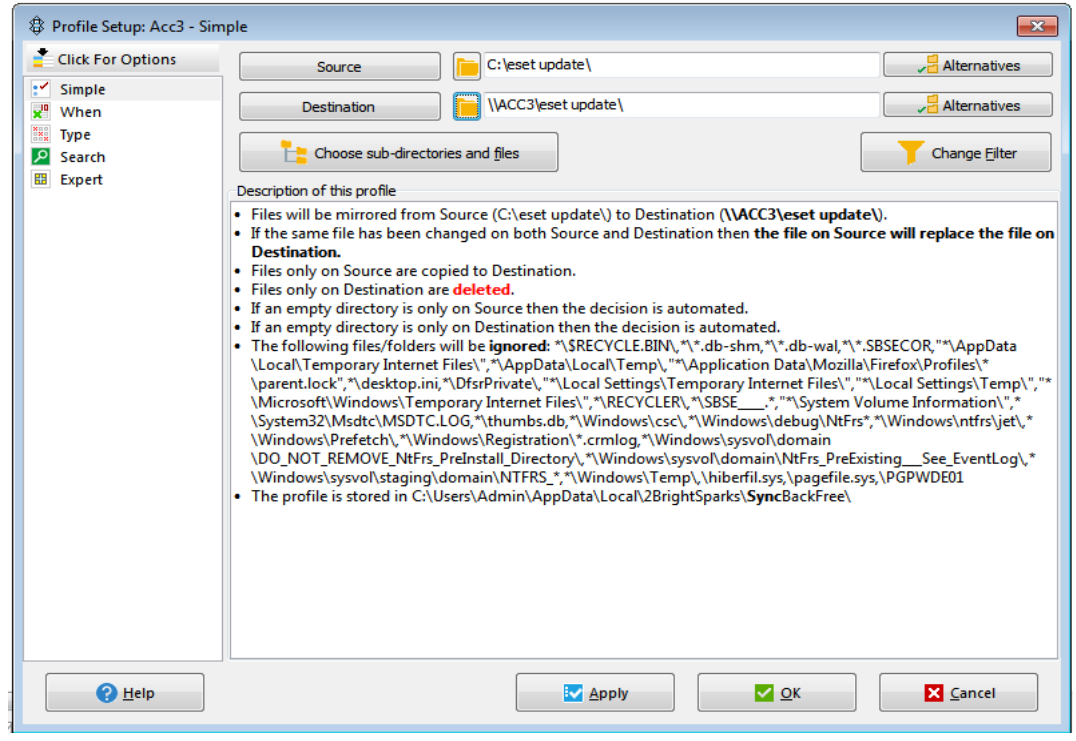

20. Select "Apply" and "OK" in next three screens and "Yes" to the final screen to get the following screen.

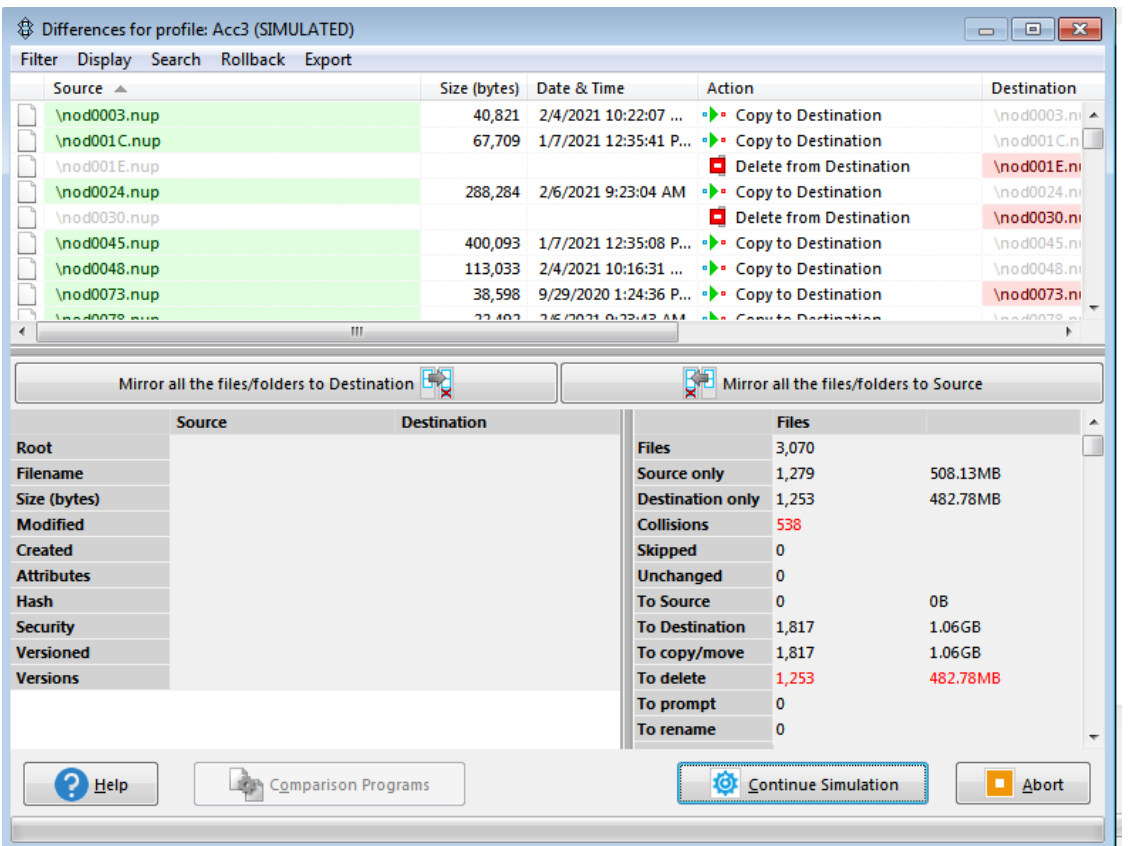

21. Click on "Continue Simulation" for the next screen

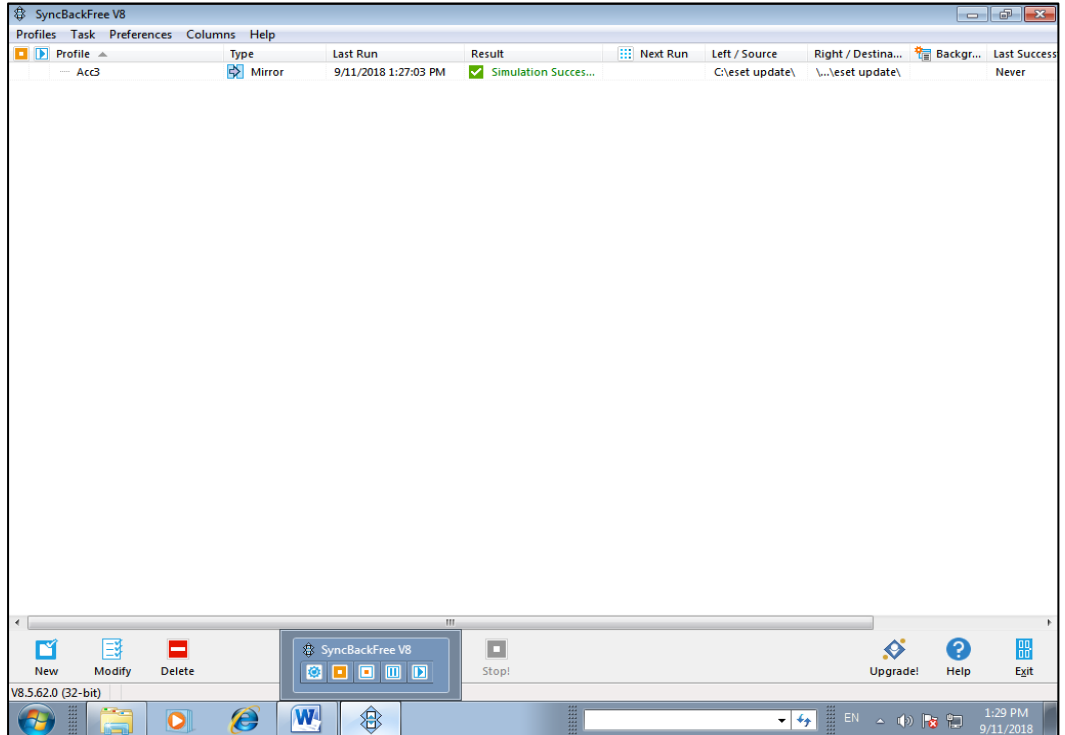

22. Select the relevant profile by clicking on the profile name and select "Schedule" tab and then "Ok" for the next screen, to set updating frequency and other settings required to automatically update the "eset update" file of the computer with manual updating version of the Antivirus programme has been installed, to get the following screen.

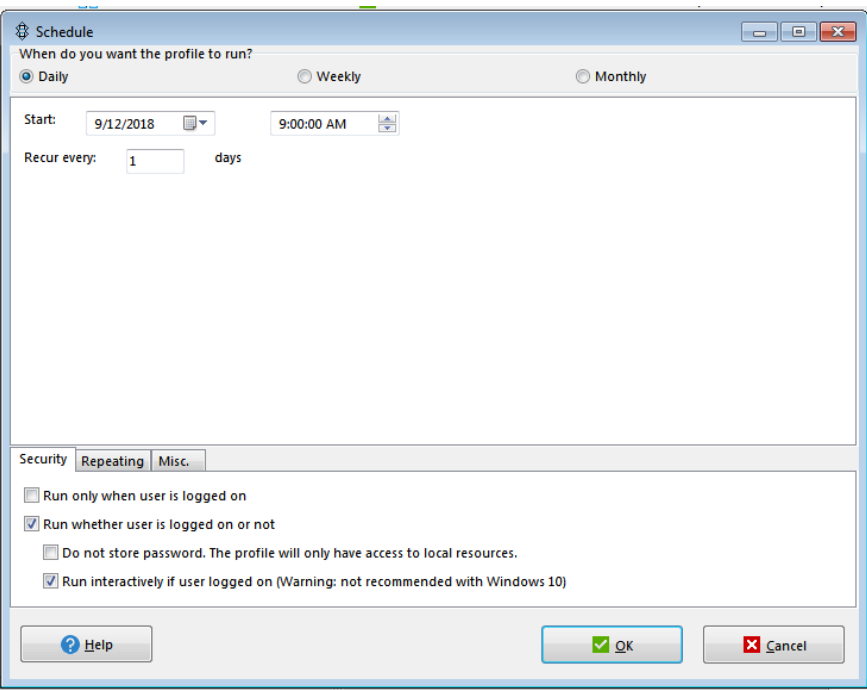

23. Select default settings under "Security" tab and click on "Repeating" tab. Tick on check boxes for section of options "Run this profile for every" and "Indefinitely". Set only 1 hour in the first row as shown below.

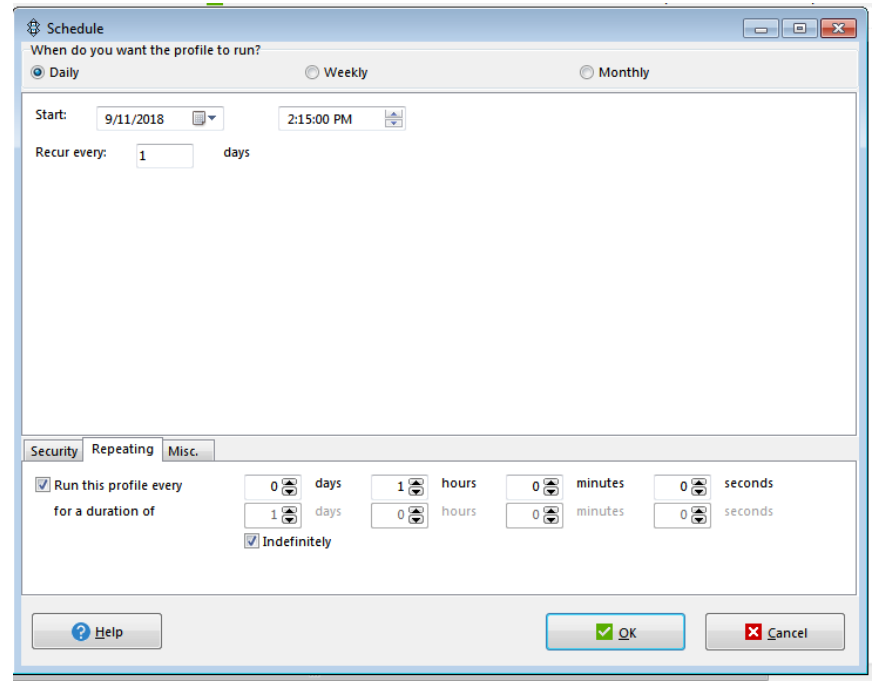

24. Click "OK" for all screens to get the following screen.

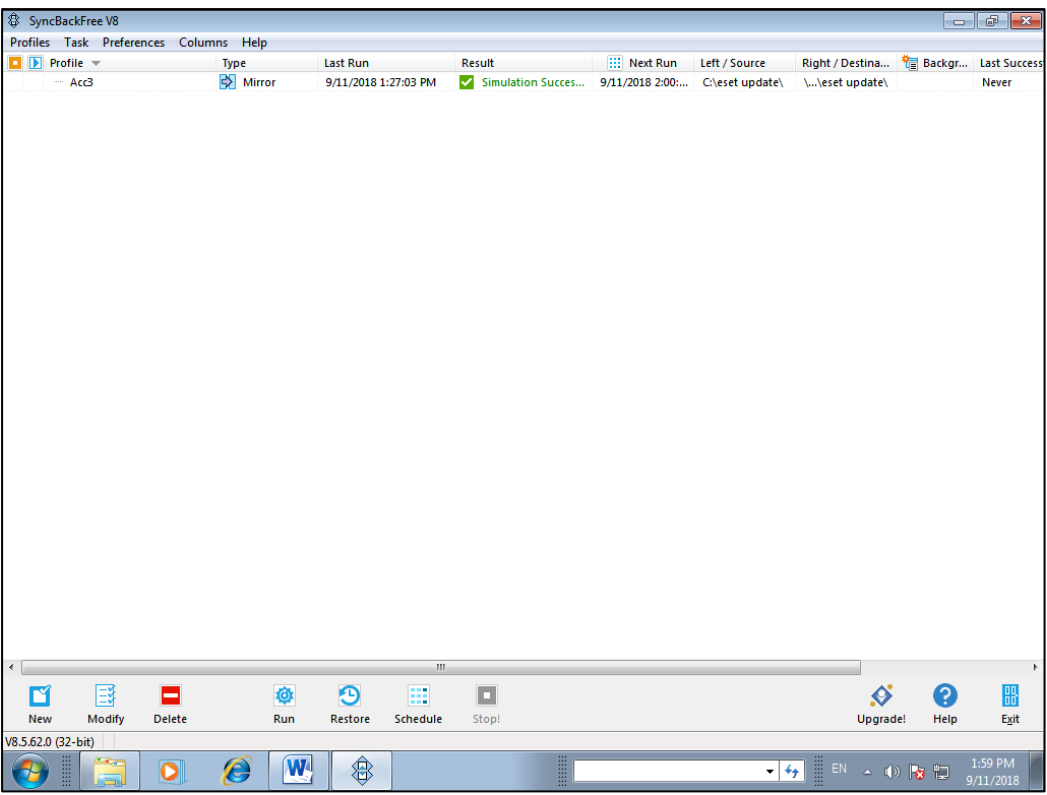

25. Select "Run" to get the following screen

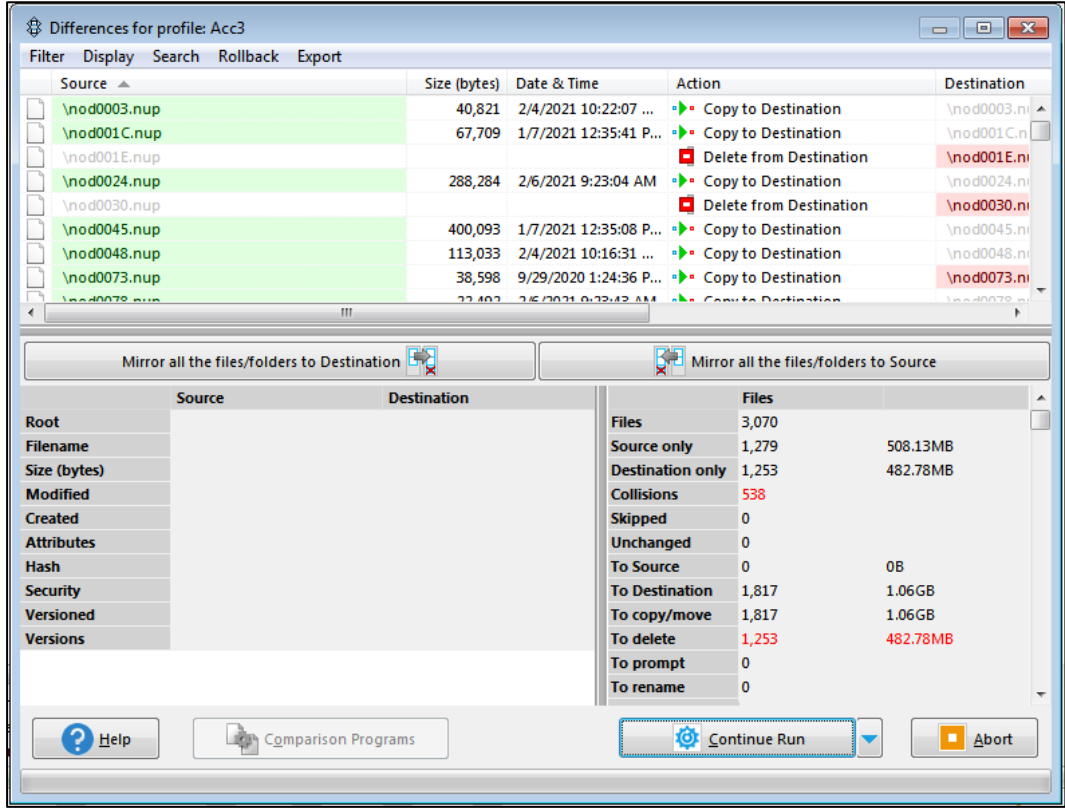

26. Select "Continue Run" and "Yes" in the next screen for following screen.

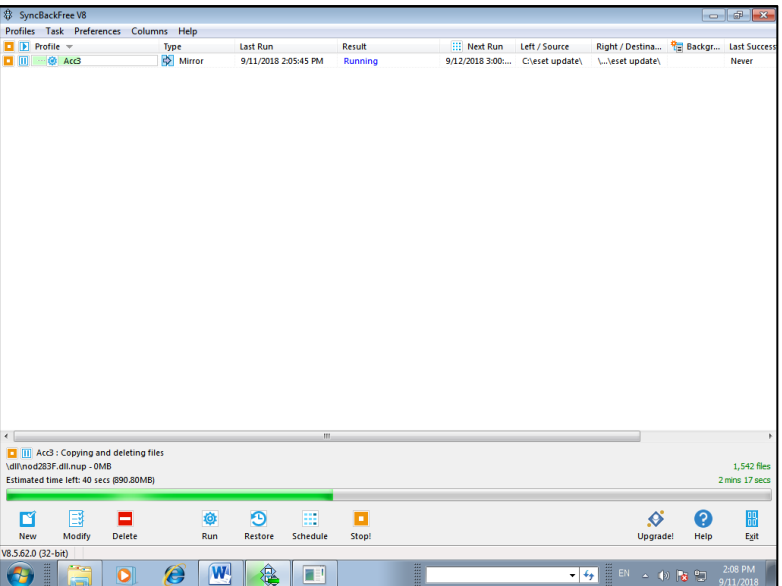

27. Last successful run time and Next run time can be seen in the screen below.

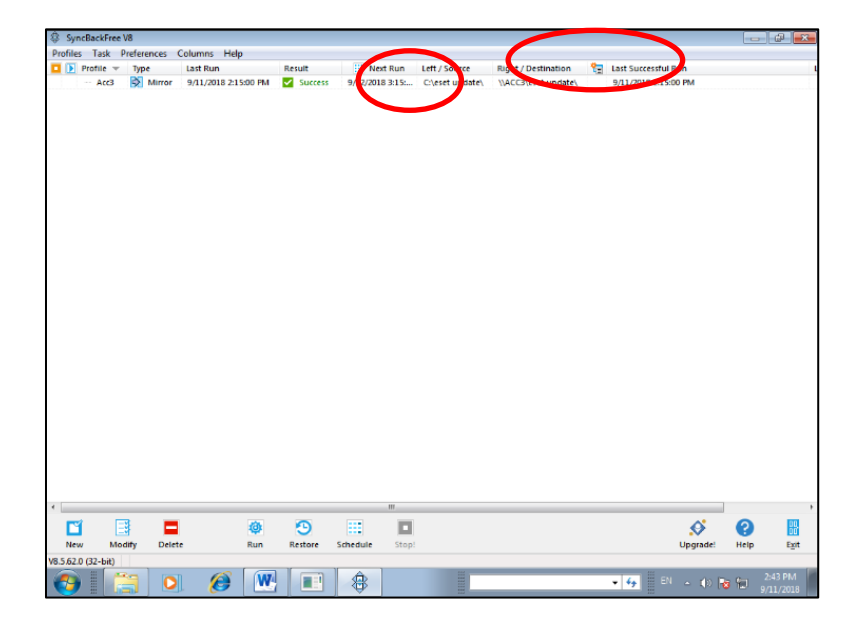

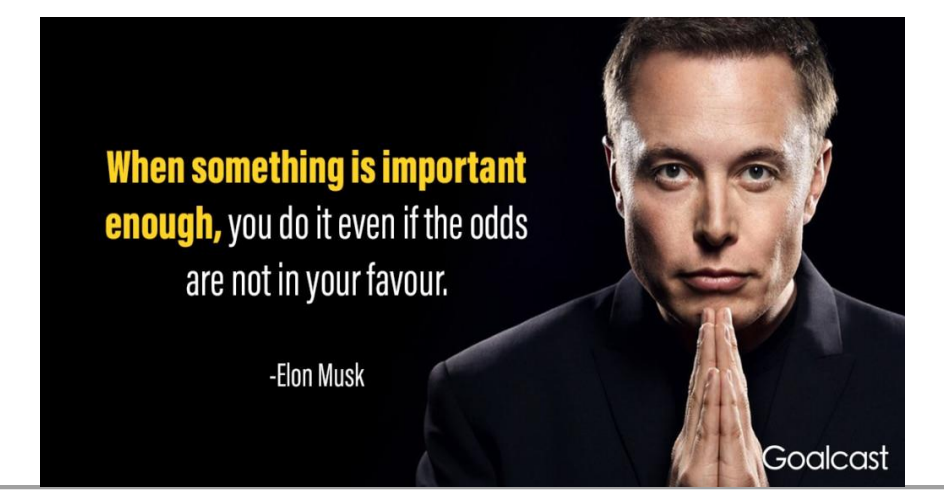

# **භැනුම් වා සිතිඹම්කයණයේ ති්තුන් යක අත්දැකීම් (වතයන යකොට) එ්. යේ. විජඹසිංව භඹා - විශ්රාමික ක අතිය ක යේඹ ජනයාල්**

**\_\_\_\_\_\_\_\_\_\_\_\_\_\_\_\_\_\_\_\_\_\_\_\_\_\_\_\_\_\_\_\_\_\_\_\_\_\_\_\_\_\_\_\_\_\_\_\_\_\_\_\_\_\_\_\_\_\_\_\_\_\_\_\_\_\_\_\_\_\_\_\_\_\_\_\_\_\_\_\_\_\_\_\_**

#### 4.1. කෙතෙ පුහුණුව : දෙවන කොට**ස**

**භැනුම් වා සිතිඹම් ගතකිරීයම් ආඹතනයේ උ් ඩිප්යරෝභා ඳාඨභාරා අන් වීයභන් ඳසු කලින් අ ධඹේ**  නිමකල කෙනෙ පුහුණුවේ දෙවන කොටස සඳහා අනුයුක්ත කෙරුනේ කුරුණෑගල දිස්තික්කයේ ගොකරැල්ල **ප්රයශලඹටි.. සුුහුනු ඳිදිස ිසඹතරා සිට කුුනණෑගර දේා ු ම්ිදයඹන් ප්රාවනඹ කයන රද බාන්ඩ**  ලදපාර්තමේන්තු වාහනයකින් ගොකරැල්ල පුදේශයේ කුලියට ගත් කුඩා නිවසට ගෙනයන ලදී. දුම්රියෙන් එවන **රද බාණ්ඩ කුුනණෑගරට ඳැමික යණන යතේ ිසන කිහිඳඹේ ු ම්ිදඹ යදඳා තයම්න්තුයේ යේඹ කර එකට**  කුරුණෑගල දුම්රිය ස්ථානයේ නිල නිවාසයක පදිංචිව සිටි මගේ පාසැල් මිතුරෙකුගේ නිල නිව**සේ නවාතැන්** ගතිමු. මෙවර අප කණ්ඩායමේ එක් එක් අය එක් එක් ස්ථාන වලට අනුයුක්ත කර තිබු බැවින් කඳවුරු කම්කරු සමහ සියළු කටයුතු තනිව කරගෙන යාමට සිදුවිය. දෙපාර්තමේන්තුවට බැඳුණු පසු පු**ථම වරට තනිවම කටයුතු** කරගෙන යාමට සිදුවු එම අවස්ථාව එක් අතකින් තරමක අභියෝගයක්ද විය. ගොකරැල්ල පු**දේශයේ පදිංචිව සි**ටි ලජා**්ෂ්ඨ රජයේ මිනින්දෝරු වරයෙකු එවිට සහායට** සිටියේය. රාජකාරි කටයුතු සඳහා මෙන්ම පෞද්ගලික අවශාකා සඳහාද ඔහුගෙන් ලද උපදෙස් මහෝපකාරී විය. එවර මා වෙත පැවරී තිබුනේ **දෙපාර්තමේන්තු බාායන් විකී ණ භැනුම් යර වඳුන්නු රඵන (sporadic ) භැනුම් කිහිඳඹකි.**

**යභහිදී වියලේයඹන් වන් කරුකතු කුනණේ නම් ාභානය ම්ප්රදාඹ යන් ඹමික න්, යභභ ුහුණුව කාරඹ**  තුල මගේ අධීක්ෂණ කටයුතු සිදුකරන ලද්*දේ කු*රුණෑගල දිස්තිුක් මිනින්දෝරු අධිකාරී වරයා විසින්මය.එමහින් **හුණ, භැනුම් කටුකතු ුහුණුව කයන අතය තුය අධීේණ කටුකතුද ුහුණුව කයන රදී.** 

#### 4.2. නිතා තනතුරේ රාජකාරි වලට අනුගත වීම සහ මාඑළියේ ජීවිතය

**යම් නවිට යදඳා තයම්න්තුයේ යනත් මික නින්යදෝුන කණ්ඩාඹභේ (survey party) අනුුකේත සිටි**  කුරුණෑගල දිස්තික්කයේම "මාඑළිය" කාර්යාලයේ අධීක්ෂණ නිලධාරි පුරප්පාඩුවක් ඇතිවූ අතර මාස 3 කින් පමණ කෙනෙු පුහුණුවේ දෙවන කොටස අවසන් කර එම මිනින්දෝරු කණ්ඩායම අධීක්ෂණය කිරීමට තාවකාලිකව එම කාර්යාලයට අනුයුක්ත කෙරිණ.

**භාඑළිඹ කා ඹාරඹ කරක සිට ඳත්ායගන යගෝ ඇත්යත් ඉංග්රීසි බාායන් pre fabricated hut යර වඳුන්නු රඵන පූට්ටු කවුයකඹ. එහි බිත්ති, යදොය ජයනල් යභන්භ වරඹද ඹකඩ ඵට ව ටකයම් තවඩු ලින්**  නිමකර ඇත. කූඩාරම් යුගයෙන් පසුව ඊට වඩා ස්ථිර ගොඩනැගිල්ලක් ලෙස මෙම පූට්ටු කඳවූරු ලදපාර්තමේන්තුව විසින් පවත්වාගෙන ගොස් ඇති අතර මෙය ලියන වකවානුව වනවිටත් මෙවැනි පුට්ටු කඳවුරු **යඵොයවොභඹේ ිසි.න ුහයා ්ථාන කිහිඳඹක කා ඹාර යරත් නිර නිා යරත් බාවිත කයි.. ඉ්යතොප්ුහේ, ාරඹේ, නිදන කාභයඹේ, කා ඹාර කාභයඹේ, මුළුතැන් යගඹේ, ැසිකිලිඹේ ආිසයඹන් භන්විත ව අඳ පූට්ටු කවුය බිභට සි යභන්ති යඹොදා තිබ අතය, විු ලි ආයරෝකයඹන්ද භන්විත විඹ. සිවිලිභේ යර තර අතු ලින්**  සකසන ලද පැදුරු ආවරණයක් යොදා තිබුණි. ඉබ්බාගමුව සිට මඩගල්ල දක්වා දිවෙන බස් මාර්ගයට මීටර්  $100$ ක් පමණ දූරින් කුඹුරක් මැද සවිකර තිබු මෙම පූට්ටු කඳවුර අවට එතරම් ගස් නොතිබුණු බැවින් වියලි කාලයට පැවති අධික උ*ණු*සුමෙන් ආරක්ෂා වීමට මෙම සිවිලිම බොහෝ පුයෝජනවත් විය. අසල පිහිටා තිබූ ලිදකින් ජලය ලබාගැනීමට හැකි විය. බස් මාර්ගයක් අසල කඳවුර පිහිටා තිබුණු බැවින් ගමනාගමනය පහසු විය.

රජයේ මිනින්දෝරුවරුන් පස් දෙනෙක් සහ මිනින්දෝරුවරියන් දෙදෙනෙක් අධීක්ෂණය කිරීම රාජකාරිය විය. **යාජකාිදඹට අඹත් වයේ යභභ මික නින්යදෝුනුනන්, ඒ නවිට රැබී ඇති භැනුම් ඉල්ලීම් ැඩ රට අනුුකේත**  කිරීම, ඔවුන් එදිනෙදා ඉටුකරනු ලබන වැඩ පුමාණයන් පිළිබඳව පරීක්ෂා කර පුමාණවත් ලෙස වැඩ කරවා **ගැනීභ, හවුන්යේ භැනුම් කටුකතු ර යතෝයාගත් නිඹැිසඹක නියදයතාඹ යෙත්රයේ ඳරීේා කිරීභ, භැනුම් කය**  අඳින ලද පිඹුරු වල නිරවදාාතාවය සහ විවිධ රෙගුලාසි වලට අනුකූලතාවය පරීක්ෂා කර එම පිඹුරු සහ අදාල

ලිපි ලේඛන ගොනුව සම්මත කිරීම ආදිය වේ. එයට අමතරව ඔවුන්ගේ සහ ඔවුන්ට අනුයුක්තව සිටි එවකට හැඳින්වූ පරිදි මැනුම් කම්කරුවන්ගේ පරිපාලනයද රාජකාරියේ කොටසක්විය. මා විසින් පරීක්ෂා කර සම්මත කරන ලද පිඹුරු, කුරුණෑගල දිස්තික් මිනින්දෝරු අධිකාරී වරයාගේ වැඩිදුර පරීක්ෂණයට ලක්වන අතර ඔහුගේ අනුමැතිය ලැබීමෙන් පසුව නීතාහනුකූල පිඹුරක් බවට පත්වේ.

**එකට කුුනණෑගර ිස්්රිේ මික නින්යදෝුන අකාකාරී යඹා, ිසඹතරා භැනුම් වා සිතිඹම්ගත කිරීයම් ආඹතනයේ**  මුල් වසරේ පුහුණුව ලබන වකවානුවේ අප හට දේශක**යෙකු ලෙස කටයුතු කරන ලද්** දෙක් විය. ඔහු දක්ෂ **නිරධාිදයඹකු, දේ ඳිදඳාරකයඹකු, දේ කශභණාකුනයකු යභන්භ දේ යශලකයඹකුද විඹ. නීති යයගුරාසි**  පිළිබඳ හසළ දැනුමකින් යුක්ත විය. මැනුම් කටයුතු කිරීමේදී තාක්ෂණය පිළිබඳව මෙන්ම නීති රෙගුලාසි පිළිබඳවද හොඳ දැනුමක් තිබිය යුතුය. ඒ අනුව බලන කල, පු**ථම වරට අධීක්ෂණ රාජකාරි කටයුතු කිරීමේදී**ම දක්ෂ නිලධාරි**යෙකු යටතේ කටයුතු කිරීමට ලැබීමම භාගාායක්** විය. මිනින්දෝරු වරුන්ගෙන් වැඩ ගැනීම ඔහු **විසින්භ කශභනාකයණඹ කශ අතය භාවට ඉතිිද වයේ හවුන්යේ භැනුම් කටුකතු ර යතෝයාගත් නිඹැිසඹක නියදයතාඹ යෙත්රයේ ඳරීේා කිරීභත්, භැනුම් කය අඳින රද පිඹුුන ර නියදයතාඹ ව විවිධ යයගුරාසි**  වලට අනුකූලතාවය පරීක්ෂා කර එම පිඹුරු සහ අදාල ලිපි ලේඛන ගොනුව සම්මත කිරීමත් වේ. මුල් යුගයේ මා විසින් සම්මත කරන ලද පිඹුරු කුරුණෑගල දිස්තික් මිනින්දෝරු අධිකාරී වරයාගේ පරීක්ෂණයට ලක්වීමෙන් පසුව ඔහු විසින් හඳුනාගත් යම් යම් අඩුපාඩු නිවැරදි කිරීම සඳහා ආපසු එවනු ලැබූ අතර <u>කු</u>ම කුමයෙන් වැරදි පුමාණයන් අඩුවී වසර අවසන් වනවිට කිසිම අඩුපාඩුවක් හඳුනාගත නොහැකි වන තරම් නිවැරදිව පිඹුරු සම්මත කර යැවීමට හැකිවිය. ඒ ඔහු හඳුනාගන්නා ලද වරදක් නැවත සිදුනොවීමට කටයුතු කිරීම නිසාත් හඳුනාගත් වරදක් නිවැරදි කිරීමට පෙර ඒ පිළිබඳව සියළු කරුණු ඔහුගෙන් විමසා අවබෝධ කරගත් නිසාවෙනි. එයට අමතරව මා යටතේ රාජකාරි කල එහෙත් අත්දැකීම් බහුල ජෝෂ්ඨ මිනින්දෝරු වරුන්ගෙන්ද උගත යුතු දෑ **යඵොයවෝවිඹ. ඒ වා යඹොදාගනු රැබුයේ ාකච්ඡා භා ගඹි.. භකට යේ ඳභණ එැනි ාද ාකච්ඡා භයේ**  කඳවුරේදී පවත්වන ලද අතර මට මෙන්ම එවකට නවකයින්ටද එම**හින් ලබාගත් දැනුම බෙහෙවින් ප්රයඹෝජනත් විඹ.**

රාජකාරි වාහනයක් නොතිබු බැවින් සියළු රාජකාරි ගමන් සිදුකරන ලද්**දේ බස් රියෙනි. වාසනාවකට මෙන්** කණ්ඩායමේ සිටි මිනින්දෝරුවරුන්ගෙන් දෙදෙනෙක් හැර අන් සියළු දෙනා බස් ධාවනය කළ මාර්ගයක් අසළ නිවාස කුළියට ගෙන තම කාර්යාළ පවත්වාගෙන යන ලදී. බස් මාර්ගයට කිලෝමීටර 3 ක් හෝ 4 ක් දුරින් ඉහත **යදයදනායේ කා ඹාර පිහිටා තිබුණි. එභ ු ය ඳි.න්භ ඹා ුකතු විඹ. ඳරීේණ කලින් දැනුම්යදන රද ිසනඹක යඹොදාගන්නා ඵැවින් කණ්ඩාඹයම් කම්කුනයකු ඵි.සිකරඹකින් රඟභ ඵ් නැතුම්යඳොරට යගන්ායගන**  යාමට පසුව පුරුදු විය. මසකට වරක් මගේ අධීක්ෂණ නිළධාරියා වන කුරුණෑගල දිස්තික් මිනින්දෝරු අධිකාරී වරයා පරීක්ෂණය සඳහා පැමිණි අතර එදිනට ඔහුගේ වාහන**යෙන් ඔහුත් සමහ ගමන් කිරීමේ අවස්ථාව උදාවි**ය.

මා හට වාහනයක් ලැබුනේ කණ්ඩායමට වැටුප් ගෙවීම සඳහා යාමට පමණි. එකල වැටුප් සහ සංයුක්ත දීමනා ඇතුළු වෙනත් සියළුම දීමනා ගෙවන ලද්දේ මුදලිනි. වැටුප් ගෙවන දින, බස්රථයකින් කුරුණෑගල දිස්තිුක් **මික නින්යදෝුන කා ඹාරඹ යත ගභන් කර අතය කණ්ඩාඹයම් මික නින්යදෝුන ුනන් වා ිදඹන්ද එිසනට යල්ඛන**  ලබාගැනීම වැනි විවිධ රාජකාරි කටයුතු සඳහා දිස්තික් මිනින්දෝරු කාර්යාලය වෙත පැමිණීමට පුරුදුව සිටියහ. උදේම පැමිණ දිස්තිුක් මිනින්දෝරු අධිකාරී වරයා හමුවී ඒ වනවිට පැනනැ**හී ඇති ගැටළු පිළිබඳව සංවාදයක** යෙදී වැටුප් වෙක්පත්ද රැගෙන බැංකුව වෙත යනු ලබන අතර ඒ සඳහා ජෝෂ්ඨ මිනින්දෝරු වරයෙකුගේද **වාඹ රඵාගනී. ඒ එකර විලාර මුදරේ ව ුනපිඹල් රේ එක වභායේ ඳභණ නිැයිස ගැන කා ඹාරඹට යගන**  ඒමට අවශා නිසාවෙනි. දිස්තික් මිනින්දෝරු කාර්යාලය වෙත එකතුවූ මිනින්දෝරුවරුන් සියළු දෙනා සහායට ගෙන එක් එක් මිනින්දෝරු කණ්ඩායමට (කම්කරුවන් ඇතුඑව) ගෙවිය යුතු මුදල් වෙන වෙනම කවර වලට **ඵවා වැකි ඉේභනින් ආඳසු ඹාුකතු යේ. ඒ අඳ ඳැමික යණන යතේ මික නින්යදෝුන කණ්ඩාඹම් ඵරා සිටින ඵැවිනි. එකර, අඳ යත යදඳා තයම්න්තුයන් යාජකාිද ගභන් වා රඵා දී තිබ වම් ඵෑගඹට ැටුප් හිත කය දභා**  නගරයේ රට බීම හලෙන් ගත් බෝතලයකුත් එම රාජකාරි මල්ලටම දමාගෙන කුරුණෑගල සිට මාඑළිය දෙසට යාමේදී මුලින්ම පසුකරන්නේ මිනින්දෝරුවරියන් දෙදෙනාගේ කාර්යාලයන්ය. එම කණ්ඩායම් දෙකට වැටුප් කවර ලබාදී අත්සන් ලබාගත් පසුව අපගේ කලබලය අවසන්ය. ඊ ල**හට හක්වටුණා ඔය පාලම පසු කරද්දී ඔ**යේ

ජලය පිරී ඇත්නම් වාහනය ප**ංසක නවත්වා රුපියල් ලක්ෂයකට අධික මුදලක්** අඩංගු හම් බෑගය වාහනයේ ගකාතැනක හෝ සහවා ස්තානය කරනු ලැබේ. එසේ මහදිගට වැටුප් කවර බෙදමින් ගොස් ගමන නිමවන්නේ **ු ය්ථභ මික නින්යදෝුනයඹා සිටි යභොයයගොල්රාගභ නම් ්ථානයේිසඹ. ඒ නවිට යරා තීයණඹ න්යන් භඟිසගට රැයඵන ංග්රව අනුඹ. භවය ිසනර ිසා ආවායඹ ගන්නාවිට වඹ යවෝ වත ඳභණ විඹ.** 

**4.3 සිඹමරාණ්ඩුයේ ජීවිතඹ.**

1987 වසරේ අනුයුක්ත කර තිබුනේ එවකට අති දුෂ්කර සේවා ස්ථානයක් වු මොණරාගල දිස්තික්කයේ සියඔලාණ්ඩුව පුදේශයටය. සුපුරුදු පරිදි දුම්රියෙන් බදුල්ල දක්වා භාණ්ඩ පුවාහනය කර එතැන් සිට **ටේලරයක් හිත ජීප් යථඹකින් සිඹහරාණ්ඩුට ප්රාවනඹ කයන රදී. ඒ න විට කිහිඳ යේ ු ම්ිදයඹන් බාණ්ඩ ප්රාවනඹ**  කර තිබුනු බැවින් බඩු පොදි බැඳීම සහ පුවාහනය පිලිබඳ මනා අත්දැකීමක් අපට මෙන්ම අපගේ කඳවුරු **කම්කුනන්ටද රැබී තිබිණ.**

සියඹලාණ්ඩුවේදී නවාතැන සහ කාර්යාලය පවත්වා ගෙන යාම සඳහා මුතුකණ්ඩිය වාරිමාර්ග යෝජනා <u>කු</u>මයට අයත් කුඩා නිවසක් තෝරාගන්නා ලදී. රාජකාරි ජීවිත**යේ මුල් වරට අප කණ්ඩායමටම වෙන්වූ ජීප්** රථයක්ද ලැබිණ. ඇමෙරිකන් ජීප් නමින් හඳුන්වන ලද එම රථයේ වර්ගයක් දැන නොසිටි අතර වහලය කැන්වස් රෙද්දකි. එවක අද මෙන් නොව මාර්ගය ඉතා අබලන් තත්ත්වයේ වූ බැවින් මොණරාගල සිට කිලෝ මීටර 40 ක් පමණ වූ **ගභනට ඳැඹ එක වභායේ ඳභණ ගත විඹ. ඉන්ධන රඵාගැනීභ වා ඳා යභොණයාගරට ඹාුකතු ව ඵැවින් නිතයභ ඳායවේ යභොණයාගර නගයඹට ඹාභ සිිදතේ විඹ. ඉන්ධන රඵාගැනීයම් සීභා ඳනා යනොතිබුුව අතය**  ඇනවුම් ම**හින් ඉන්ධන ලබාගතයුතු විය. ජංගම දූරකථන** නොමැති එකල දුරකථන ඇමතුමක් ලබා ගැනීමට පවා මොණරාගල නගරයට යායුතු විය. අම්පාරට ඇත්තේ කිලෝ මීටර 50 කි. වාහනය අළුත් වැඩියා කටයුතු සඳහා බොහෝ අවස්ථා වල කිලෝමීටර් 50 ක් පමණ දූරින් අම්පාරේ පිහිටි වාරිමාර්ග **දෙපාර්තමේන්තු යාන්**තිුක වැඩපොල වෙත යවා එම අළුත්වැඩියාවන් ඉටුකරගන්නා ලදී.

ලදපාර්තමේන්තුවට බැඳීමට පෙර සිටම මා හට හොඳින් වාහන ධාවනය කලහැකි වු අතර රියැදුරු බලපතුයද ලබාගෙන තිබුණි. එකල නිලධාරින්ට වාහන පැදවීම තහනම් යුගයකි. වාහනයේ රියැදුරු මහතා තරමක වයස් ගත මෙන්ම අණ්ඩපාලයෙක් බව ඉක්මනින්ම වැටහුනු අතර රාජකාරි ගමන් යා හැකිව තිබුනේ මට අවශා **ත** අවස්ථාවේ නොව රියැදුරුට අවශා වෙලාවටය. ගාල්ල පුදේශයේ පදිංචි පුද්ගලයෙකුවූ ඔහු සියඹලාණ්ඩුව වැනි දූෂ්කර පලාතක සේවය කරන බැවින් සහ මට වඩා වසර ගණනාවක් වයසින් වැඩි බැවින් අවවාද හෝ දඞුවම් **කිරීභද සුු සු යනොයේ. එයේ වුද හුණ භයේ උඳයද් ඹටයත් කටුකතු කයනු විනා භා හුණ ඹටයත් කටුකතු කර ුකතුද යනොයේ. ිසනේ කලින් යඹොදාගත් ගභනේ වා ප්රභාදවී ඳැමික ණ ගභයන් යඹයදන අතය "භයේ යාජකාිදඹ හඵට කරවැකිද ?" කිඹා භා විභසවිට හුණ ඳැසුයේ "කිසියේත්භ කර යනොවැකි" ඵඹ. භයේ ප්රතිොයඹ වයේ "භට හඵයේ යාජකාිදඹ ව භයේ යාජකාිදඹ ඹන යදකභ කරවැකි" ඵැවින් භා රඵායදන උඳයද් අනු**  වෙලාවට රාජකාරිය සඳහා වාර්තා කල යුතු බවයි. එම සිද්ධියෙන් පසුව නියමිත වෙලාවටත් කලින් ඔහු **ඳැමික මටභට ුහුනු විඹ එකට යභොණයාගර මික නින්යදෝුන කණ්ඩාඹභ බාය සිටියේ අඳට කණ්ඩාඹම් යදකකට යඳය ඵැඳුුව, ඳසු කයරක යේඹ ජනයාල් ඳදවිඹටද ඳත්ව අයඹකි. හුණ නාතැන් යගන සිටියේද**  මොණරාගල දිස්තික් මිනින්දෝරු කාර්යාල පරිශයේම පිහිටි ටකරම් වලින් සාදන ලද පෙරසවි නිවසකය. **යභොණයාගර ගිඹ යඵොයවෝ ිසනර හුණයේ ආගන්තුක ත්කාය රඵමික න් එහි යා්රිඹේ ගත කිරීභ සිිදතේ ඳැතුනි. ට බිඹ යඵෝතරඹකින්ද ප්ඳාඹම් වී යා්රි ආවාය ගැනිභ යභොණයාගර නතින ිසනඹක, ිසන ෙ ඹායේ ාභානය අංගඹේ විඹ.**

**සිඹමරාණ්ඩු මික නින්යදෝුන කණ්ඩාඹභ මික නින්යදෝුනුනන් 9 යදයනකු ව යෙත්ර ුහුණුව රඵන අඳ කණ්ඩාඹභට ඳසු ඵැඳුුව ඳිදා කණ්ඩාඹයම් 4 යදයනකුද ඇතුරත් 13 යදයනකුයගන් භන්විත විඹ.**  පරිවාස කණ්ඩායමේ 4 දෙනා මාස කිහිපයකින් දියතලාවට පිටත්ව ගිය බැවින් දීර්ඝ කාලීනව මිනින්දෝරුවරුන්  $9$  දෙනෙකු කණ්ඩායමට ඇතුලත් විය. ඉතා ජෝෂ්ඨතම මෙන්ම ඉතා කණිෂ්ඨතම නිලධාරින්ගෙන් සමන්විතවු **සිඹමරාණ්ඩු මික නින්යදෝුන කණ්ඩාඹයම් කණි්ඨ නිරධාිදන්ට අලය උඳයද් රඵාදීභ වා යජයේ්ඨතභ**  නිලධාරීන් යෙදවීමට පියවර ගැනුනි. ජෝෂ්ඨතම නිලධාරීන් දෙදෙනාම මැනුම් කටයුතු සඳහා අතිශයින් දක්ෂ

අවංකව සේවය කල නිලධාරීන් වූ බැවින් ඔවුන් විසින් ලබාදෙන උපදෙස් සහ ආදර්ශය නවක මිනින්දෝරුවරුන්ට මෙන්ම නවක සහකාර මිනින්දෝරු අධිකාරි වරයෙකු වූ මටද මහෝපකාරී විය. සියඹලාණ්ඩුව කණ්ඩායමේදී සම්මත කරන ලද පිඹුරු එකක් වත් මිනින්දෝරු අධිකාරී විසින් පරීක්ෂා කිරීමෙන් පසුව සංශෝධන සඳහා ආපසු නොලැබුණු අතර, ඒ ඒවාගේ ඇති නිරවදාාතාවය නිසාද නැතහොත් වැඩිදුර **ඳරීේාට රේ යනොකර නිාද ඹන්න ඳැවැිසලි නැත.**

**සිඹමරාණ්ඩු මික නින්යදෝුන කණ්ඩාඹයභහි යාජකාිද බායගත් මුල් ිසනර කණ්ඩාඹම් ඳරීෙණඹේ (Group**  Inspection) සදහා දිස්තික් මිනින්දෝරු අධිකාරී සියඹලාණ්ඩුවට පැමිණීමට නියමිතව තිබිණ. සියඹලාණ්ඩුව මිනින්දෝරු කණ්ඩායමෙහි රාජකාරි භාරගත් පසුව පැවැත්වෙන පළමු රැස්වීම බැවින් සහ එදිනට කණ්ඩායමේ **සිඹළුභ යදනා එකට වමුන ඵැවින් යවො ිසා ආවාය යේරේ සදානම් කරුකතු විඹ. එකර, කුකුල් භ්**  වාංජනයක් යනු විශේෂ අවස්ථාවකදී පමණක් පිළියෙල කරනු ලබන්නකි. විදූලි බලය නොමැති සියඹලාන්ඩුවේ **ශීතකයණ යනොභැති ඵැවින් යරොි.ර භ් රඵාගත යනොවැක. එයවත් ගම්භාන ර නිා ර ඇතිකයන ගම්**  කුකුළත් සිටින අතර ඔවුන් දිවාකල දුව පැන ඇවිද ආහාර ෙසායා කා රානියට ගසක අතුමත නිදාගනී. කැල**ල් වැයදන තුන් ඵැවින් ිසාකර අල්රා ගැනීභ අඳවසුඹ. යා්රියේ නිදාගත් කර ඳවසුයන් අල්රා ගත වැක. කුකුශායේ හිමික කුනන්ට යගවීභට අභතය, ගට නැඟ අල්රා යදන තැනැත්තාටද සුළු යගවීභේ කර ුකතු යේ. 15 යදයනකුට ඳභණ ිසා ආවායඹ සදානම් කරුකතු ඵැවින් කුකුශන් යදයදයනකු භාිදඅයා ගයභන් ඳණපිටින් යගෝනිඹක දභා යගනැවිත් තිබිණ. කණ්ඩාඹම් ඳරීෙණඹ අානයේ කුකුශ් භ් භඟ ිසා ආවායඹ යගන**  අවසන් විය. නිකමට මෙන් ගෝනිය පරී**ඤා කිරීමේදී දකින්නට ලැබුනේ තවත් කුකුළෙකු** ගෝනිය තුල සිටින **ඵඹ. සිු ඇත්යත්, ආවාය පිළියඹර කර තැනැත්තන් දැක ඇත්යත් එේ කුකුයශේ ඳභණි. අවම්යඵන් ඳණ යබ්යාගැනීභට වැකිව කුකුශාට අබඹ දානඹ දී මුදාවිදන රද නමුත්, යඵොයවෝ කාරඹේ අඳ නාතැන අර ගැසුනු එභ ත්ත්ඹා ඳසුකයරක අතුුනදවන් විඹ.**

**එකර යකොශම සිට සිඹමරාණ්ඩුට ඹාභට ඵ්යථයඹන් ගභන්කිරීභට ඳැඹ 12 ේ ඳභණ ගතවිඹ. උදෑන 6 ට පිටයකොටුයන් ආයම්බ කයනු රඵන අම්ඳාය ඵරා ඹන මුද්රසිිද නභැති ඵ්ිදඹ සිඹමරාණ්ඩුට රඟාන්යන්**  සවස 5.30ට පමණය. එපමණ කාලයක් එකදිගට ඉඳගෙන සිටීම හෝ සිටගෙන සිටීමද අපහසුය. රාති ගමනාගමනය පහසු වුවත් උඩවලවේ පු**දේශයේදී මංකොල්ල කෑමේ සිද්ධි වාර්තාවී ඇති** බැවින් හැකිතාක් දූරට **ිසා කාරයේ ගභන් කිරීභ ුහුනශදේ කයයගන තිබින.**

**සිඹමරාණ්ඩුයේදී අත්විඳි ු ්කයතභ කා ඹඹ වයේ බීභට ජරඹ යොඹා ගැනීභි.. ඒ වා උඳයඹෝගී කයගනු රැබුයේ යදඳා තයම්න්තු විසින් ඳඹා දී තිබ ජර යඳයණඹි.. එඹ අල්ළුේ යහිත, ඵ භවත, කට කුඩා, යජෝගුකට භාන ව අතය ඵ පිඟන් භැටි ැනි යඳරීයම් වැකිඹා ඇති ද්රයඹකින් නිභා තිබුණි. යභභ යඳයණඹ (යජෝගු) ජරයේ ගිල්ා තැබීයභන්, වියණඹ නම් ක්රිඹාලිඹ භන්න් පිිදසිු ජරඹ යඳයණඹ තුරට එකතු යේ.** 

**යභභ ජරඹ ඳානඹ කිරීයම් ප්රථිපර ඉේභනින්භ අත්විඳීභට රැබුුව අතය, එඹ අන් වයේ කුගඩුක ගල්**  ඇතිවීම නිසා ගල් ඉවත් කිරීමේ ශලාකර්මයකටද භාජනය වීමෙනි. අද මෙන් නොව එකල ඒ සඳහා පැවති එකම **විඳුභ ලරයක භඹ විඹ. එකට සිටි දේතභ ලරය ෛදයයයඹකු විසින් සිු කයන රද එභ ලරයක භඹට ඳැඹ**  4 ක් පමණ ගතවී ඇති අතර වකුගඩුවට ල**හාවී ඇත්තේ දකුනු පස තුණටිය අහල් 8 ක පමණ** දිගකට කපා ඉළ **ඇට කඩුයේ අන්තිභ ඉර ඇටඹ න එල්ලී ඇති ඉර ඇටඹ (Hanging Rib) කඳා ඉත් කිරීයභනි. ඉත් කයන රද ගර, වැඩයඹන් ව ප්රභාණයඹන් යරොකු යයළු ඇටඹක ්ූපඳඹ ගැනුනි. ාම්ප්රදාඹක භැුණම් යනොයඹදා ිසඹයන භැුණම් යඹොදා ඇරයන යර ා ඇති එභ ලරයක භයේ කැශශ අදටද දැකිඹ වැක. එභ ලරයෛදයයඹා යේ වියලේත්ඹ න්යන් හුණ ප්රතිඳත්තිඹේ යර ලරය ක භඹකදී යයෝගියඹකුට ුනකායඹ රඵා යනොදීභි.. එයවත් ඒ වා ඉතා අයඳිද්මික න් ලරීයඹ කැපිඹ ුකතු යේ.** 

ඉහත ශලාකර්මයෙන් පසු ශලා වෛදාාවරයා අනුමත කළ අසනීප නිවාඩු කාලයෙන් පසුව මාසයක කාලයක් සැහැල්ලු සේවා පදනම මත නිවසට නුදුරුම දිස්තිුක් කාර්යාලය වන ගම්පහ කාර්යාලයට අනුයුක්ත කරනු ලැබීය. එහිදී කරන ලද්*ල*ද් ගම්පහ දිස්තිුත්ක්කයට අනුයුක්තව තිබු සහකාර මිනින්දෝරු අධිකාරිවරුන් විසින් සම්මත කර දිස්තීුක් මිනින්**දෝරු අධිකාරි වෙත අනුමැතිය සඳහා එවන ලද** පිඹුුරු පරීක්ෂා කර ඒවාගේ අඩුපාඩු නිවැරදි කර දිස්තීක් මිනින්දෝරු අධිකාරි වෙත යොමු කිරීමයි. එමහින් පිඹුරුවල ඇති වැරදි සහ අඩුපාඩු **පිළිඵ යඵොයවෝ යදඹ ඉයගන ගත වැකිවිඹ.**

#### **4.4 කුලිඹාපිටි ජීවිතඹ**

**ඊරඟ ය , එනම් 1988 ය ා ෂික ්ථාන භාුනවීම් භත නැතත් කුුනණෑගර ිස්්රිේකයේ කුලිඹාපිටිඹ**  කණ්ඩායම අධීක්ෂණය කිරීමට අනුයුක්ත කෙරිණ. එහිදී කුලියාපිටිය නගරයට නුදුරු නිවසක් කුලියට ගෙන කාර්යාලය සහ පදිංචිය පවත්වාගෙන ගිය අතර නැවතත් මාඑළිය කාර්යාලයේදී මගේ ඉහළ නිළධාරියා වූ කුරුණෑගල දිස්තිුක්කයේ මිනින්දෝරු අධිකාරී වරයා යටතේම නැවත කටයුතු කිරීමට හැකියාව ලැබීමෙන් රාජකාරි කටයුතු සහ දැණුම තවදුරටත් ඔපමට්ටම් කර ගැනීමට හැකිවිය.

එහෙත් මෙම සේවා ස්ථානයේ කටයුතු මාස නවයකට පමණ සීමා විය.

**භතු ම්ඵන්ධි.......**

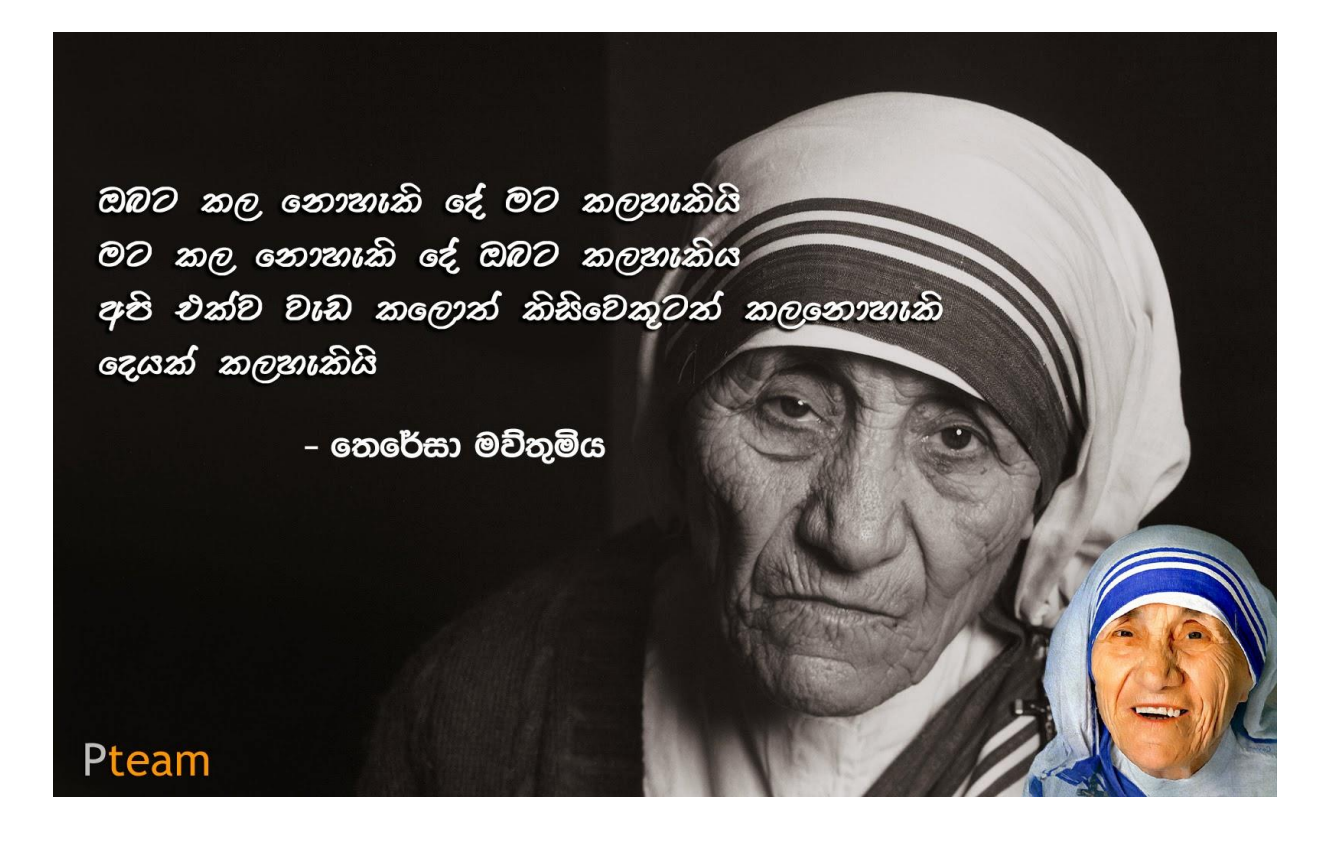

## **Concept Paper for ISM Agro-GIS Education and Research Programme Mr. N.J.Wijenayake,Senior Deputy Surveyor General (Training)/ Director (ISM)**

#### **ISM AgroGIS Education and Research Programme**

#### 1. Introduction

In far history, during the Great King; Parakramabahu era Sri Lanka, called as "Thambapanni" had been prestige with "Peradiga Dhanyagaraya". This gives us the impression that the country had been sustainably developed in the far history, with paddy *and* agriculture products and the country was selfsufficient with locally made food. However, since the 19th century, the world society has experienced the agricultural revolution to overcome the common truth that death by starvation was not uncommon in most part of the world.

In recent history, since a few decades back, national agricultural production in Sri Lanka has been declined at a greater scale due to various reasons such as; lack of farmers" interest on conventional mechanisms, unaware of crop suitability for soil & geological conditions, lack of information systems for regional/national crop yield prediction and planning to prepare for better marketing approach etc., This bitter truth is being analyzed by the intellectuals in different aspects. However, being the geospatial data specialist and as the pioneer institution in Sri Lanka; Institute of Surveying & Mapping (ISM) concerns the matter as a critical issue which needs to consider as the challenge of the era.

Furthermore, Former Hon. Minister of Higher Education; Dr. Bandula Gunawardane, at his visit to ISM with Former Hon.Minister of Land; Mr.S.B.Dissanayake accompanied with respective secretaries to both the ministries on 6th January, 2020 expressed his willingness to convert the institution to university status with the intention of introducing the extended surveying related curriculums in ISM academic forum to incorporate the regional social economic parameters for enhancing the regional inhabitants" living status. Therefore, in concern with the respective regional needs, agriculture as the main income of the people in Uva province, the proposed Agro-GIS education and research programme would greatly empower the region as a long-run effective project to educate the regional manpower.

With a long term vision to support the national agriculture and irrigation sectors through modern GIS and Remote Sensing technology, the Institute of Surveying and Mapping is learning its responsibility towards the growth of respective state-of-the-art technology for improved agricultural infrastructure planning, livestock management, crop yield prediction etc. Even-though many educational and training institutions and also the universities are very much concerned with theoretical aspects of agricultural engineering whilst enabling technology, it is the bitter truth that national agriculture is yet being functioned with primitive and conventional production tracks. There are various issues in the plantation industry that are encountered by the cultivators and also the research institutions due to less awareness and lack of applicable mechanism on GIS and Remote Sensing technology.

ISM AgroGIS education and research proposal is planning to begin with initiatives for integrating agriculture with GIS and Remote Sensing technology. This research-based, project-oriented educational programme aims at the agricultural sector employees and the growers in the region and planning for national propaganda.

Use of advanced GIS and satellite remote sensing technology in the agricultural sectors is a crucial need and a vital challenge of the era for the growth of the national GDP. Therefore, employees in the agricultural sector who work with conventional methodologies should be intrigued with possible GIS and remote sensing applications. Within the context of enormously developed GIS and Remote Sensing technology, ISM as the institution, strengthened with respective technology; realises its responsibility in educating the agriculture sectors, taking as the challenge of the era for national growth.

In concern with the Sri Lanka mapping history for hundreds of years, 1-inch map series and 1:50,000 metric map series had played a vital role in agriculture mapping. Conventional mapping with showing of land-use and land-cover patterns with descriptive agriculture related representation had vastly benefited the relevant stakeholders. As such, an excellent practice of linking the national agriculture and geo-spatial mapping sector, the Agricultural Based Mapping Project (ABMP) launched in the 1980s, using the highest technology had in that time; aerial photography and stereo map compilation is a salient manifestation of best link with the prevailing technologies.

This concept paper proposes the needs of a new approach in the geospatial education forum in order to provide prospective GIS and Remote Sensing technology towards the national Agriculture sector development and how ISM shall propose to promote a few short courses in the theme of Agro-GIS.

Basic GIS applications shall be customized at the "ISM-Agro-GIS" Project area. The project shall be further extended to Kahagolla Agricultural Research farm with related GIS infrastructure development in collaboration with respective research staff. As a pilot and research based educational programme, both the institutes shall collaboratively utilize the available resources and technologies for improving the needs for national research based educational programmes.

*Ref; Brief description of "Agro-GIS enabling technology" is annexed for further references.*

#### 2 Objectives;

Following objectives are mainly expected through introducing the concerned project proposal.

1. To Promote GIS and Remote Sensing applications in Agriculture sectors for improving the national agriculture production

2. To promote GIS and Remote Sensing based educational and research programmes in ISM curriculum.

3. To Establish and Maintain the Agro-GIS Project site in ISM to develop capacity building programmes with practical solutions related to GIS and Remote Sensing.

4. Build up the knowledge sharing and capacity building programmes among the stakeholders.

#### 3. Stakeholders

In concern with national agricultural issues, the proposed project shall be a great impact to facilitate GIS and Remote Sensing modern technology towards the prospective stakeholders over the country. Therefore project shall be extended to various stakeholders in related fields. However, at the initial stage, following stakeholders shall take part in join collaboration for concept designing and modeling of agriculture entities;

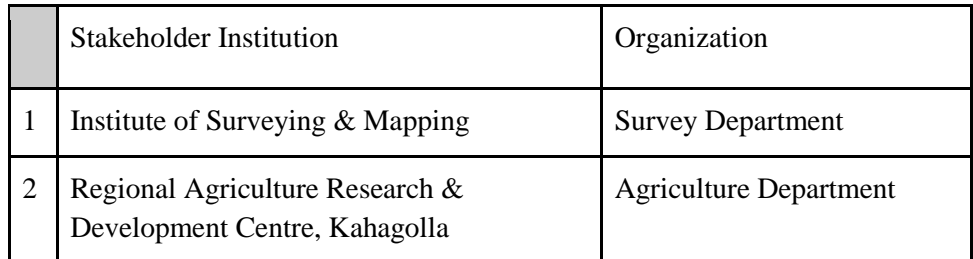

It is expected that various organizations, functioning with agriculture, plantation, livestock farming related industries and research institutes will be prospective stakeholder in future directives. Furthermore, small scale cultivators and farmers would also be prospective stakeholders as representation of the general public.

#### 4. Agro-GIS Study Courses

Few study courses have been designed to conduct within the ISM premises enabling practical training facilities at the ISM Agro-GIS project site. Educational curriculums for the respective courses have been designed as a collective mission of the academic and research personnel from both ISM and Kahagolla Agriculture Research farm.

Study Courses

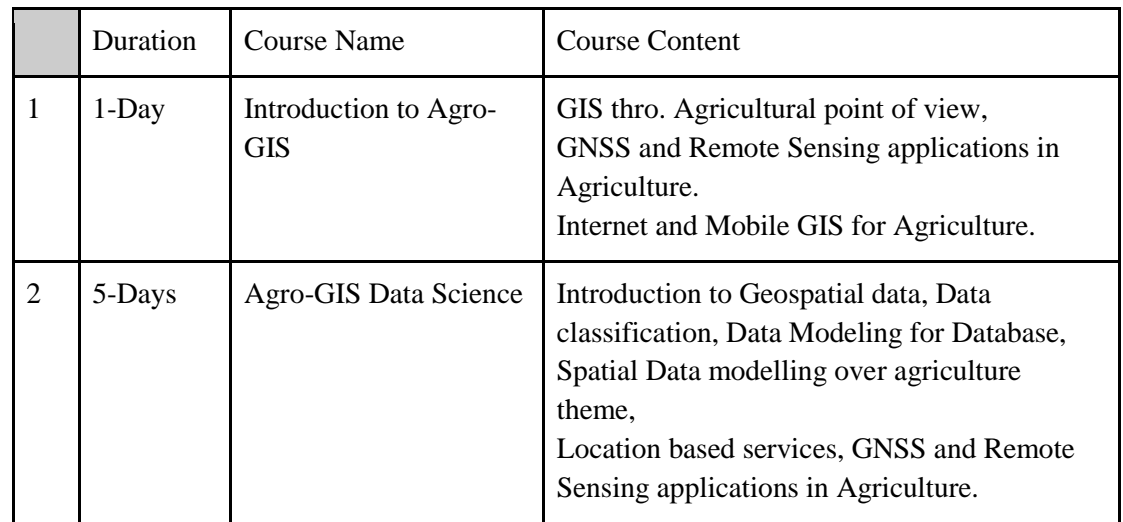

Detailed course content of each subject and the expected learning outcomes are annexed.

#### 5. Agro-GIS Projects Site;

Proposed Agro-GIS education and research programme would become a reality with real time application scenarios that provide practicals related with GIS and Remote Sensing data which will be dynamically updated from the project site. Hence, ISM has founded a project site within the ISM premises and further extended towards Kahagolla Agriculture farm site.

A land about 3-acres as shown in the figure-1, has been allocated and being developed with landscaping and planting of pears and Mandarin to the northern side of the ISM premises. The plants have been donated by the Kahagplla Agriculture research farm with regards the prospective needs as detailed in this submission. In concern with the mutual understanding of ISM staff and the ISM-welfare society, Project-site maintenance is continued with financing out of the public funds.

The project site is an ideal landscape with changed elevation above a small stream. Therefore the needs in many practical tasks can be arranged to cater for engineering surveying too. It is expected that the Agro-GIS training programmes will mainly be based on engineering surveying with geomorphology studies. The area was covered with thick jungle and cleared for the same purpose.

Maintenance of the project site shall be conducted by the ISM resource management staff as their regular accomplishment. It is worthwhile to state that the project site and the crops belong to ISM property and the expected yield would be utilized by the ISM staff as of the instructions by the Director-ISM. The Director-ISM shall have the sole authority for upgrading and maintenance of the project site.

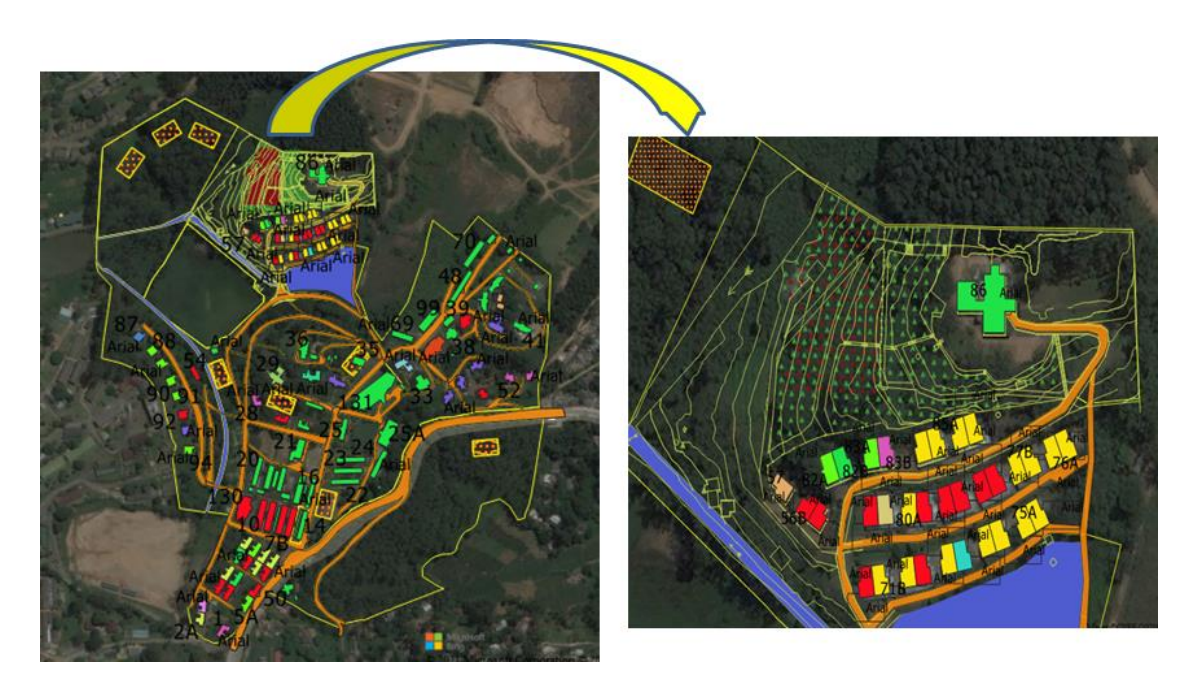

Figure-1; Project Site - Aerial View

#### 6. Agro-GIS Sustainability and Motivation

Agro-GIS as a productive solution in agricultural economic growth that will boom the sector in following aspects;

- Basic planning and decision making for land suitability and infrastructure development.
- Monitoring and management of industrial issues and disaster recoveries..
- Marketing strategy formulation.
- Relaxing over user satisfactory systems and time saving.

●

In general, sustainability of any programme is not merely a matter of its importance. Therefore, it is necessary to plan for motivation factors. Motivation factors related with the proposed Agro-GIS education and research programme can be learned in following aspects.

a. Financing for education and research programme.

Related subjects shall be included in ISM educational curriculum so that the study courses will be conducted on ISM accepted charge basis. Subsequently, research opportunities will be commenced in due course as a cooperative solution with Kahagolla Agriculture Farm sector and other potential applications that would be requested by prospective client organizations.

b. Adaption of Agro-GIS related modern technology.

Prospective improvement of GIS technology and agriculture related applications should be continuously adapted through international and local knowledge sharing and capacity building programmes.

- c. Interactive client services for supporting the national key issues It is expected that the mechanism proposed, via the education and research programmes would promote prospective clients" demands. Hence, the prospective stakeholders individually or as an organization shall take part in specific projects which shall be accompanied with a financial proposal.
- d. It is also proposed that the prospective projects shall utilize the expertise knowledge avails in both the stakeholder organizations. However, it will be considered to hire the expertise from retired surveyor professionals considering their knowledge and experience in respective fields.
- e. In concern with the national and international Agro-GIS related issues, ISM shall commence stakeholders" collaborative researches, feasibility studies and fact finding reports etc. as privatepublic-partnership basis in order to cater the clients' demands.

#### 7. Current Issue and Needs of Agro-GIS intervention

#### Weligama Coconut Leaf Wilt Disease

The disease was found in 2006 in Weligama in Southern province. Since then biological investigations have been carried out and remedial actions were taken by the Coconut Research Institute (CRI) and related stakeholder communities. Most productive precaution identified is to cut and destroy the deceased trees and isolation of affected plants. An inventory has been maintained to list out the addresses of the affected trees.

However, with the current status, the decease has been spread over the adjoining three districts; Matara, Hambantota & Galle.

Therefore, the coconut growers association has requested the Surveyor General to carry out a GIS based study for analysing and monitoring the temporal parameters and ecological aspects of spreading the disease.

The above context is totally related with Agro-GIS applications. Therefore, the Surveyor General has directed the request to the director-ISM for conducting of Agro-GIS based collaborative project to document the respective geospatial data and designing of interactive database solution.

At present the ISM in collaboration with CRI is discussing to draft a database solution in respect of the same burning issue.

#### 8. Discussion and Remarks

Agro-GIS; as modern web based, GNSS integrated user friendly systems are becoming well popular among the world agriculture community. The cost of agricultural products is becoming too high with unbearable inflation. However, in Sri Lanka, the farmers income rates and social status are comparatively at a lower stage and most of the people in the agriculture industry are very unsatisfactory. Therefore, the responsible professionals and organizations should find methodology and mechanisms to upgrade the social economic status of the farmers and planters.

Integration of modern technology in the field of agriculture can be learned as the most important issue in this era. Therefore, the efforts in the geo-spatial data forum which enables smart GIS and Remote Sensing applications, must be a reality with true project oriented and should be productive for economic growth of the respective stakeholders.

There are many application software used around the world in respect of Agro-GIS. Meanwhile, general GIS application software too can be customised to suit the specific needs. However, it is necessary to study the specific requirements and defining the specific entities to achieve expected sustainability.

As the proposal is application oriented research and education programme, it is expected to plan for a few short courses initially and consider extended long term certificate courses in due course.

As detailed under sustainability and motivation, it is necessary that the proposed Agro-GIS should cater the national issues related with livestock farming, plantation and small scale cultivation too. As the proposed project is collaborated with the Kahagolla agriculture research division, achieving their respective goals and application designing would be realistic.

Annexures;

1. Agro-GIS Enabling Technology

Agro-GIS Enabling Technology

Annexure-1

#### Introduction

Agro-GIS can explicitly be elaborated as Geographical Information System which relates the agriculture parameters through various aspects. As the GIS is very popular amongst the Geo-spatial data community with its advanced technology linked with many other interactive data sources play a dramatic role via internet protocol. As such the terminologies; Web-GIS, Mobile-GIS, Internet-GIS are becoming the hand pick tools for many applications. While the Global Navigation Satellite Systems (GNSS) and Satellite Remote Sensing prove the real time global positioning at high accuracy status, every aspects of GIS applications become a realistic for spatial data users. These technological provisions inspire the field of agriculture with integrated user friendly systems which are well popular among the world agriculture community. Therefore, this submission elaborates a few collection of enabling technological aspects, which privilege in the field of Agro-GIS. It is noteworthy to mention that the Agro-GIS enabling technology provisions used by world community are extremely vast and unable to collect in to one single document. Therefore this effort is just to inspire and motivate the local readers" mindset towards respective researches and innovations.

GIS applications play an important role in the production of crops, both locally and across the globe. Through assisting farmers in increasing production, reducing costs, and providing an effective means of managing land resources, GIS has become an increasingly invaluable resource. Its applications come in a variety of forms, including precision farming, drone and satellite technologies and the capabilities of Geographical Information Systems themselves.

More complex spatial analyses for agriculture might compare variables like soil type, wind direction, rainfall amount, slope, aspect, topography, or elevation to assist with crop management, site suitability, and drainage planning, as well as risk prevention from flood, drought, erosion, and disease. GIS can help a farmer adapt to these different variables, monitor the health of individual crops, estimate yields from a given field, and maximize crop production.

#### Precision Farming

Sensors on satellites, tractors and in fields are constantly collecting data. GIS and other technologies shape this data into information that is accessible and interpretable by farmers and land managers to make efficient and informed decisions.

The use of precision GPS by farmers has become an essential tool in the agriculture industry. The technology has many cost saving and productivity advantages for farmers, as well as benefits for the community and the environment. A key example being its use in fertilizing crops, where machine sensors gather information about the crops, and the GPS records the exact position where it"s applied in the field. The technology then aids the application of fertilizer only to the areas where it is needed, and can vary the rate of application to target nutrient-deficient sites. This saves money on fertilizer product, as well as the environment from over application and runoff into local streams and rivers.

Variable rate technology (VRT) is the component of precision agriculture, which really enables the data to be put directly to use. It joins farm machinery, control systems, and application equipment to apply precise amounts of growing inputs at exact times or locations. Precision farming with VRT has both economic and environmental advantages. Applying seed, fertilizer, nutrients, or pesticides only where and when they are needed can have a substantial cost savings for the farmer and boost revenues.

Additionally, negative environmental impacts from over application of some chemicals are alleviated, and the use of certain chemicals could potentially be eliminated entirely based on data analysis. Persistent dilemmas like nitrogen application can also be addressed, helping the farmer find the right amount between excessive and insufficient. Once a system is in place, a precision agriculture operation follows a closed loop cycle that would look something like: collect/analyze data, plan the harvest, apply the plan, and analyze the results for the following season.

#### Real-Time Mapping

The use of satellites and drones has dramatically grown in the past few decades. With one of the key farming challenges being the availability and management of water for agricultural purposes, satellite technology can collect real-time data from the Earth"s surface to assess and monitor the condition of the land. Soil Moisture Ocean Salinity (SMOS), vegetation growth using satellite imagery, and applying the Normalized Difference Vegetation Index (NDVI), as well as a variety of other factors, can all be used to help estimate crop productivity and monitor drought and flooding on a global scale.

Drone technology is useful in collecting more local field data such as; plant height and biomass, flora counts, disease and weed presence, nutrient values, elevation and volume calculation. Drones can replace time-consuming tasks, normally performed by scouring fields on foot, to assess qualities of the flora and vegetation present. Farmers are thus able to cover more ground, inspecting the health of the crops using aerial imagery and other data that the drone can record.

For these purposes, and many more, satellites and drones can be used by farmers to make real-time actionable decisions. Monitoring yields, applying nitrogen, using precision water sensors and identifying critical areas for intervention are all valuable uses that this technology can provide. Just one basic drone can provide farmers with the ability to make many powerful decisions that will impact the health and productivity of their land.

#### Forecasting for National Issues

In the United States of America, the National Agricultural Statistics Services (NASS) have developed an online mapping application called CropScape. This application can provide area estimates of crops, estimate the type of crop growing and how large the size of its yield could be. Not just for privatised use, government agencies have used **CropScape** data to assess such national issues as; food security, pesticide control and changes to land-use.

#### Meeting the Future Demand for Food

For today"s governing agencies, the need to secure the necessary food sources to support the continuous rise in population has been a growing concern. It has been estimated that the current production of crops will need to double by 2050 in order to meet future needs for food. For such purposes, GIS is not only being used for real-time analyses, but also to compare historical data. Satellite imagery can be used to assess historical trends of agricultural land use over time. This can help to predict and plan for the amount of arable land needed to supply food to the future populations.

#### Raising Awareness

One of the most important functions of GIS and mapping is to be used to raise awareness of such issues as food scarcity, and "*locating areas that are in need of assistance. Web mapping tools like the Institute of the Environment and the University of Minnesota's Feeding the World map and the Food and Agriculture organisation of the United Nations (FAO)'s World Hunger Map provide a unique view of global food production."* Though establishing the underlying causes of food insecurity, GIS data and technology are helping to safeguard the areas and communities affected by food scarcity.

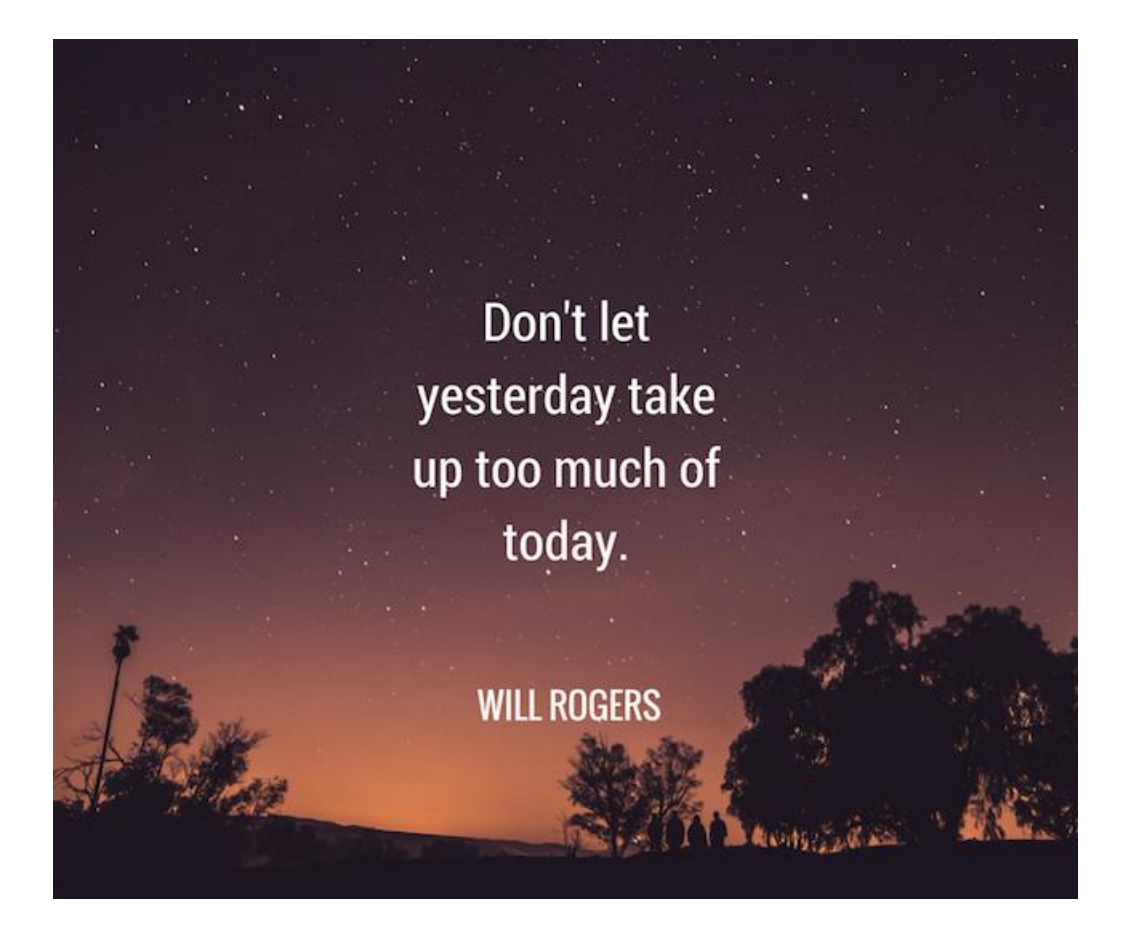

# **Metric Calibration Base at the Institute of Surveying and Mapping, Diyatalawa**

#### **Mr. Mahendra de Alwis, Chartered Surveyor and Visiting Lecturer (Retired Superintendent of Surveys)**

It is indeed with great pleasure that I set out to put down some of the salient features that comprised the construction of the Metric Calibration Base at the Institute of Surveying and Mapping Diyatalawa.

**\_\_\_\_\_\_\_\_\_\_\_\_\_\_\_\_\_\_\_\_\_\_\_\_\_\_\_\_\_\_\_\_\_\_\_\_\_\_\_\_\_\_\_\_\_\_\_\_\_\_\_\_\_\_\_\_\_\_\_\_\_\_\_\_\_\_\_\_\_\_\_\_\_\_\_\_\_\_\_\_\_\_\_\_**

1971 dawned and batch No T4 moved in, the UNDP Project "UN/ISM" was to wind up by the end of the year and the ISM, exclusively with the Survey Department staff, was to continue from early 1972. The construction of the Metric Calibration Base for the purpose of Standardizing metric tapes was proposed in 1970. This was designed by Prof. Claud B. Noailles. All directions were also made available made by him. The construction was during the period January to August 1971. What is seen on the surface is nothing compared to the work done, during the construction below the surface of the Calibration Base. The Calibration Base was constructed by me. The site selected was near building No 24A.

Dr. Per Olof Fagerholm, Project Manager, UN/ISM has given mostly the outline. The site was approved by Project Co-Manager Mr. Elmore M. Perera. The necessary directions, advice and guidance were given by Prof. Noailles and I carried out the construction, along with my other work as an Instructor at the ISM, including everything related to my class of students in Batch T4. The six (6) drawings below give an indication of the magnitude of the construction. I shall try to make a little more elaborate account of the works done, if the need arises in a separate article, but would like to make mention herein of the fact that the group of Menum Sahayakas including those with special skills that worked with me on this work, performed with dedication and devotion! I can never forget the incident, where Survey Labourer Mr. K. A. Wipulasena, Menum Sahayake, suffered a severe "slipped Disc" and had to be hospitalized. He was bed-ridden for more than a month! I visited the patient daily. Although he was in the gang of Oi/c Camp, I had to do everything necessary to get Mr. Wipulasena"s accident leave authorized, together with matters pertaining to the Workers Compensation Ordinance.

The steps taken before the actual construction were as follows:-

- 1. Selection and marking two sites (One for Surface Taping and the other for Taping in Catenary)
- 2. Setting out and levelling the site
- 3. Digging with precision and also preparing Moulds
- 4. Purchasing and transporting materials etc.
- 5. Constructing reinforcement for the slab.
- 6. Constructing monuments
- 7. Constructing a drain across the calibration base
- 8. Excavation for monuments
- 9. Digging the trench with absolute precision for the slab
- 10. Excavation for supporting blocks
- 11. Sieving and washing sand
- 12. Cleaning broken metal and finally "Positioning" monuments with absolute precision during the construction

The 100 meters T-shaped (inverted T) reinforced concrete slab, projecting ¼" was built "in SITU" in 14 parts (sections) with gaps of ¼" as expansion joints and at each expansion joint a supporting block was placed immediately underneath the slab, with an asphalt filling at each  $\frac{1}{4}$  expansion joint, to accommodate the expansion and contraction and asphalt paper placed immediately beneath the slab.

The reinforcement was by way of three iron bars held in the form of a triangle and running along each section of the slab in concrete mix. The slab carries 10 meters unit brass plates, flush with the slab, the "O" Mark Pillars at the two ends. The 50 Meters Pillar and the Anchorage Pillars also at the two ends beyond the "O" Mark Pillars and 3 Tension Pillars in appropriate positions. They have been buried in concrete in their correct relative positions with absolute matriculation. Brass plates with "O" marks have been fixed a-top the "O" Mark Pillars. The 10 Meters unit brass plates too have been positioned with absolute precision. All these positioning and processes had to be carried out before the concrete hardened. All the pillars referred to above were constructed "pre-fab" in accordance with the precise dimensions indicated in the drawings, in respect of each of the pillars. At the same time, aspects such a Temperature (using Thermometers) Tension (using Spring Balances), Atmospheric Pressure (using Aneroid Barometers), Alignments (using T 16 Theodolite) and Horizontality (using the NA 2 Automatic Level), all at one and the same time and before the concrete hardened, were in fact making the construction really challenging and nerve-rending.

The prior preparation and "turning out" metal items and making appropriate purchases in the company of Prof. Noailles were indeed rewarding. Sieving and washing the sand (to desalinate), cleaning the broken metal and stones, digging appropriate pits for the concrete mixture carrying the pillars, digging Trenches to prevent roots of trees harming the slab, building a brick wall surrounding the slab and getting the retaining wall by the side of Diyatalawa - Bandarawela main road done up for greater stability, were some of the other items that were necessarily attended to by me. I have made a long story short. The whole process is better imagined than described. The Calibration Base thus constructed is generally for "Surface Tapping" but could be used for other purposes as well.

Another Calibration Base for chaining in CATENARY was also planned, but it did not see the light of day. Towards the latter part of the year, my engagement took place. In early 1972 I assumed duties as an Instructor in Surveying, on "secondment" at the Polytechnical Institute, Badulla, but commuted from Diyatalawa for duties. In 1973 we shifted to Bandarawela and in January 1974, shifted back to Diyatalawa and remained there till 1978. During the period I was Oi/c Camp.

Further, I would like to express the view that it would be perhaps useful, if the other Calibration Base for chaining in CATENARY shown in drawing No. 6 is also constructed, particularly for training purposes. This construction should be very much simpler, less costly and involving much less time and labour than the construction done already.

Every detail in the construction done is not included herein. However the six (6) drawings would be quite useful in assessing the magnitude of the construction and the rigors gone through. It is most gratifying to have been able to put down on record, even in this abstract form, some of the salient features and events that marked the various stages of the construction of the above Metric Calibration Base in very pleasant surroundings at the Survey Camp, Diyatalawa.

## **Applications of Surveying in Land Management**

## **Mrs. J.K.A.D. Iranganie, Senior Superintendent of Surveys (Research & Development) \_\_\_\_\_\_\_\_\_\_\_\_\_\_\_\_\_\_\_\_\_\_\_\_\_\_\_\_\_\_\_\_\_\_\_\_\_\_\_\_\_\_\_\_\_\_\_\_\_\_\_\_\_\_\_\_\_\_\_\_\_\_\_\_\_\_\_\_\_\_\_\_\_\_\_\_**

The origin of Surveying has a close connection with the designation of the land boundary, and cadastral surveying is the basis for a country"s land management, serving as an important tool to gather, assess, and update geographical spatial data. In the contemporary era, Surveying is more widely used in different branches of land management. Moreover, the number of techniques and data acquisition methods has dramatically increased in the last 30 years. On the one hand, traditional optical instruments have developed thanks to the integration to computers and electronic devices. On the other, new sensor techniques became available to be used from ground-based stations, mobile terrestrial vehicles, and low-altitude aerial platforms (e.g., helicopters and Unmanned Aerial Vehicles – UAV).

The diffusion of Global Navigation Satellite Systems (GNSS) for precise positioning and navigation has not only completely changed the approach to land surveying, but also had an impressive impact on day-by-day life and the entire society. Mobile mapping technology allowed an increase in the productivity of high-resolution mapping of communication roads and urban environments, thanks to the integration of different sensing and positioning systems.

Digital photogrammetry and laser scanning sensors can be used for fast acquisition of dense point clouds useful to model terrain, buildings, civil constructions and infrastructures, as well as any other natural or man-made objects. While some main surveying instruments were used for the full data collection process in the past, data and sensor integration play a fundamental role today. In particular, the availability of digital data has changed the operational workflows for data acquisition, production, distribution, and management of surveying outputs.

On the other hand, the concept of land management also developed its content, going in several other directions rather than traditional cadastral and topographic applications. Detailed 3D digital mapping is now more important because more aspects of buildings and the urban environment have to be considered, for example the ones related to energy efficiency. Also changes of buildings and land over time have attracted great interest in the mapping process, not only to have up-to-date three-dimensional spatial databases, but also to keep record of the evolution process in 4D digital maps. In some cases and when available, historical maps are integrated in the archives. Geographic data need to be accessible to a wider number of users through the Internet, where web services have been developed to allow people to interact with maps and geocoded data. In addition, the availability of several online map services allowed to create added value by supporting commercial applications and location based services (LBS).

Crowdsourcing information can be continuously uploaded by the users in order to validate, integrate and update existing geographic data. The development of large facility management networks requires the precise survey for their geo-referencing and overlap to other digital map archives adopted for land management. In such applications, geographic information systems (GIS), real-time GNSS and ground penetrating radar systems are used in an integrated way to survey objects in the underground. Modern surveying techniques are also adopted for security issues in land management, including assessment of land safety, emergency management. This Special Issue entitled "Applications of Surveying in Land Management" presents different applications based on some of the technologies illustrated above.

Thanks to the recent development of digital photogrammetry it has fully demonstrated to be a powerful and cheap tool for 3D data acquisition and modeling of complex objects. The availability of low-cost digital techniques extended its use to a large community of people, although the knowledge of the basic theoretical principles is still necessary for a correct use.

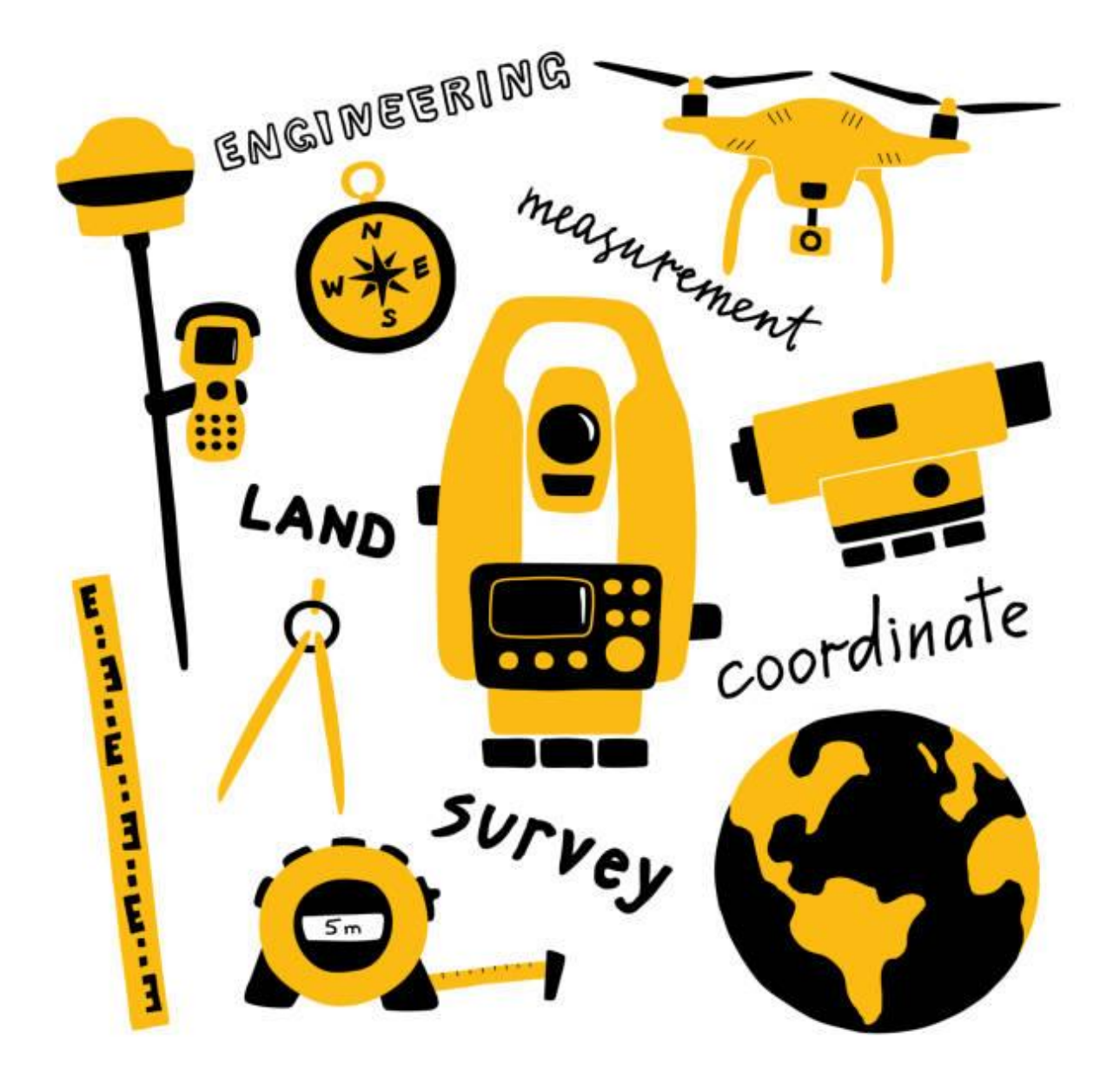

# **Printing of Paysheets and Payslips (GPS) using printers other than Dot matrix printers**

## **Mr. E.M.D.M.Ekanayake, Senior Deputy Surveyor General (Mapping) \_\_\_\_\_\_\_\_\_\_\_\_\_\_\_\_\_\_\_\_\_\_\_\_\_\_\_\_\_\_\_\_\_\_\_\_\_\_\_\_\_\_\_\_\_\_\_\_\_\_\_\_\_\_\_\_\_\_\_\_\_\_\_\_\_\_\_\_\_\_\_\_\_\_\_\_\_\_\_\_\_\_\_\_**

The problem of printing above mentioned documents using non DOT matrix local or network printer can be overcome by adopting following method.

1. Printing of Pay sheets

- a) Install following freely available softwares
	- a. Jaspersoft iReport Designer (iReport) ( i.e. *iReport-5.6.0-windows-installer.exe)*. Latest version of this software can be downloaded from <http://sourceforge.net/projects/ireport> website.
	- b. Java runtime environment (i.e. *jdk-8u45-windows-i586.exe* for 32 bit or *jdk-8u45 windows-x64.exe* 64 bit operating systems respectively). Latest version of this software can be downloaded from<http://www.java.com/en/download/index.jsp> **website.**
- b) After running GPS programme for a particular site, relevant copy of the Paysheet is located in C:\\GPS\ directory as *PSHEET.RPT*
- c) Start *iReport 5.6.0* software and open the file named *PSHEET.RPT* located in the directory mentioned in 2.b above. Then select  $\overrightarrow{OK}$  in the following message

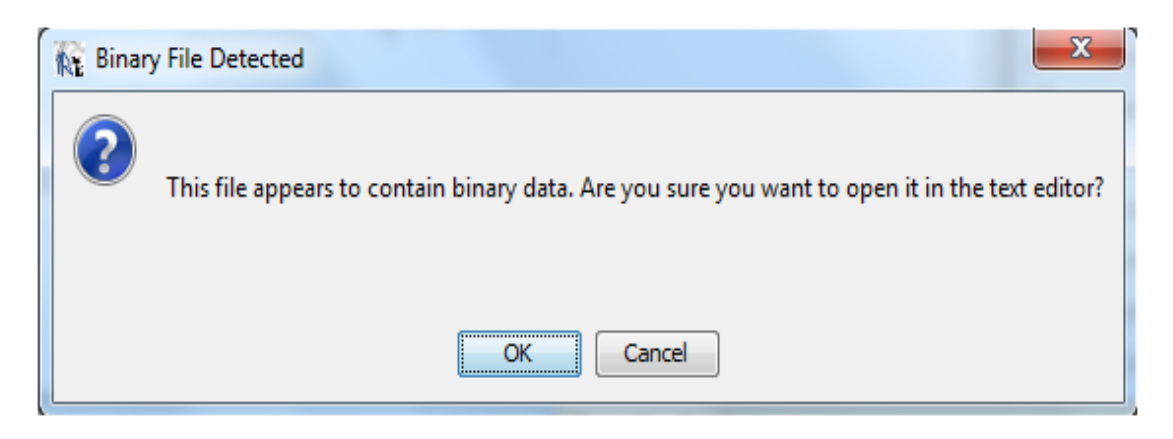

*Fig 01*

d) Then select *File>Print* to get the following screen

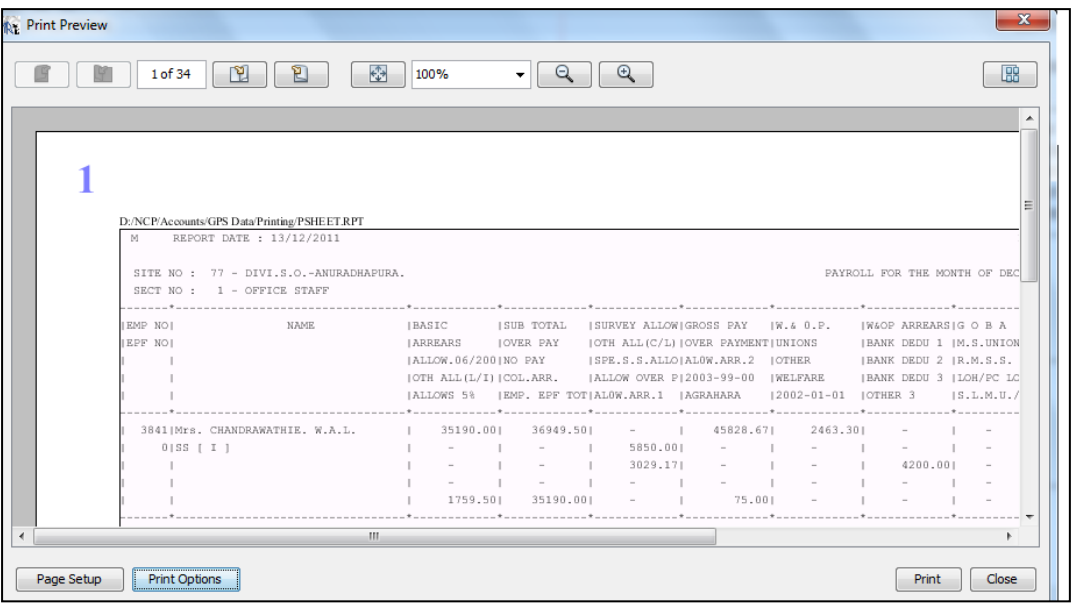

*Fig 02*

e) Then select *File>Print Option* to get the following screen

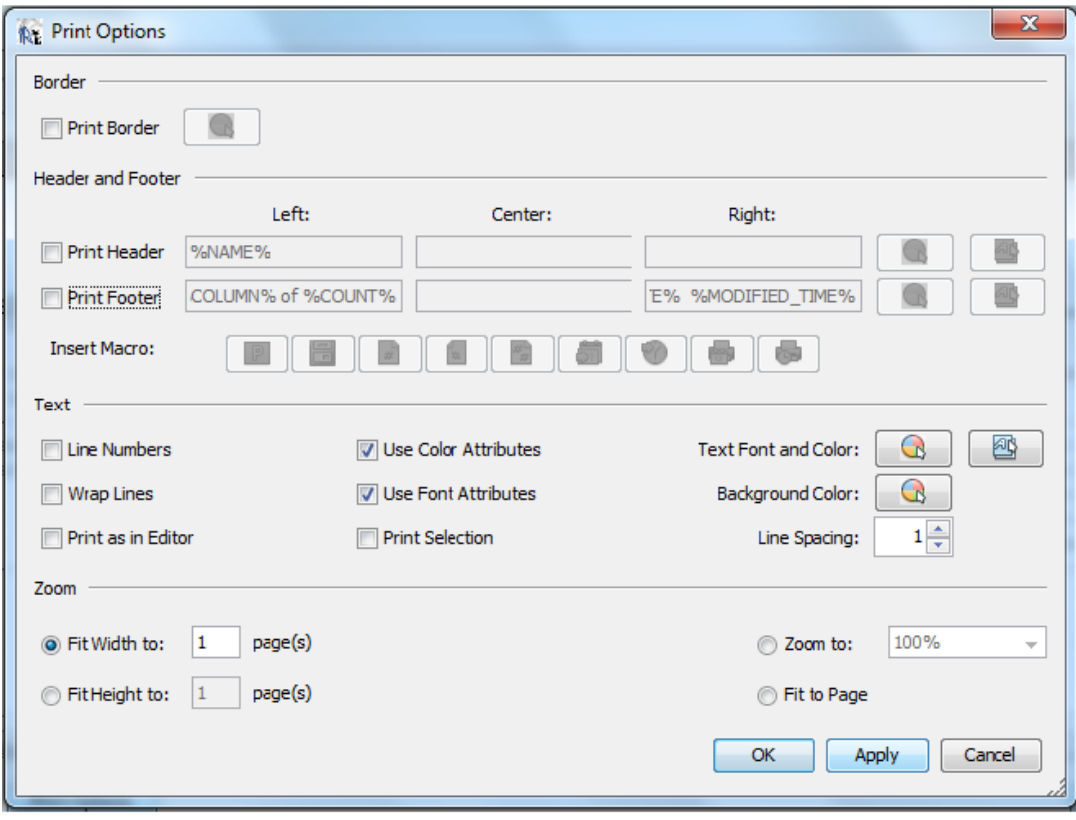

 *Fig 03*

f) Where Tick off default selection of *Print Border, Print Header, Print Footer* and select option *Fit Width to 1 page.* Then press *Apply* and *OK* and select *Page Setup* in Fig.02 to get the following screen.

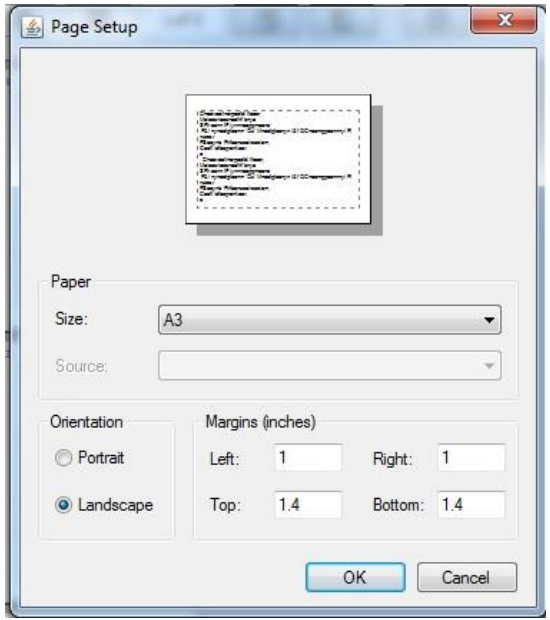

*Fig 04*

- g) Select paper size as *A3* and orientation as *Landscape.* Set both *Top* and *Bottom* margins as *1.4"* and leave *Left* and *Right* margins as default selection *(1")* and perss *OK.* Now select *Print*  in Fig.02 to obtain relevant print out*.*
- 2. Printing of Pay slips
	- a) Install following freely available software
		- a. **INC** (i. e *jarte\_53\_setup*.exe). Latest version of this software can be downloaded fro[m http://www.jarte.com/](http://www.jarte.com/) website.
	- b) Then open the software so you will get the following screen which is the *Compact Layout* (Default Layout) of the interface.

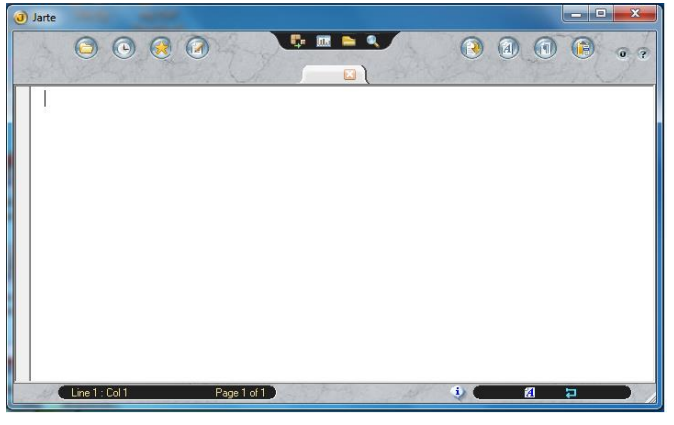

*Fig 05*

c) Now click on the most left hand side icon of the four icons located at the middle of the interface under black back ground and select option of *Minimal Layout.* Then open the file named *PYASLIP.RPT* located in the directory mentioned in 2.b above and get the following screen.

| Jarte - PAYSLIP                                                    |                                                                                                    |                                                                                                    | أتكشف<br>—х                                                           |
|--------------------------------------------------------------------|----------------------------------------------------------------------------------------------------|----------------------------------------------------------------------------------------------------|-----------------------------------------------------------------------|
| File Edit View Insert Format Tools Window Help                     |                                                                                                    |                                                                                                    |                                                                       |
|                                                                    |                                                                                                    |                                                                                                    |                                                                       |
|                                                                    |                                                                                                    |                                                                                                    |                                                                       |
| VEYOR GENERAL'S OFFICE-NCP<br>RT FOR MON : DECEMBER 2011<br>: 3077 | DEP.SURVEYOR GENERAL'S OFFICE-NCP<br>PAY REPORT FOR MON : DECEMBER 2011<br>Emp No. : 3078                         | DEP.SURVEYOR GENERAL'S OFFICE-NCP<br><b>IPAY REPORT FOR MON : DECEMBER 2011</b><br>Emp No. : 3841                   | DEP.SURVEYOR GENERAL'S C<br>PAY REPORT FOR MON: DEC<br>Emp No. : 7146 |
| WAJAKARUNA, K.M.P.<br>SURVEYOR Site/Sec: 77/ 1                     | Mr. GUNATHILAKA. M.A.P.<br>MS(GU/M/1093) Site/Sec: 77/ 1                                                          | Mrs. CHANDRAWATHIE. W.A.L.<br>SS Site/Sec: 77/ 1                                                                    | Mr. KARUNASINGHA. R.P.<br>DRIVER Site/Se                              |
| INGS<br>23,580.00<br><b>IS 5%</b><br>1,179.00<br>24,759.00         | EARNINGS<br>: 15,400.00<br><b>BASIC</b><br>ALLOWS 5%<br>770.00<br><b>SUB TOTAL</b><br>16,170.00<br><b>British</b> | EARNINGS<br>: 35,190.00<br><b>BASIC</b><br>1,759.50<br>ALLOWS 5%<br><b>SUB TOTAL</b><br>36,949.50<br><b>British</b> | EARNINGS<br><b>BASIC</b><br>19<br>ALLOWS 5%<br><b>SUB TOTAL</b><br>26 |
| <b>Y ALLOWANC:</b><br>3,250.00<br>LL(C/L)<br>5,850.00              | OTH ALL(C/L) : 5,850.00<br>22,020.00<br>GROSS PAY :                                                               | OTH ALL(C/L) :<br>5,850.00<br>$SPE.S.S.ALLO.$ :<br>3,029.17                                                         | OTH ALL(C/L)<br><b>GROSS PAY</b><br>-25                               |
| 33,859.00<br><b>IAY</b><br>х.                                      | <b>DEDUCTIONS</b>                                                                                                 | 45,828.67<br>GROSS PAY :                                                                                            | <b>DEDUCTIONS</b>                                                     |
| <b>CTIONS</b>                                                      | 924.00<br>W.& 0.P.                                                                                                | <b>DEDUCTIONS</b>                                                                                                   | W.8.0.P.                                                              |
| 1,650.60<br>.P.<br>25.00                                           | 2003-99-00<br>3,864.35<br>х.<br><b>BANK DEDU 2</b><br>5,000.00                                                    | W.& 0.P.<br>2,463.30<br><b>BANK DEDU 2</b><br>4,200.00                                                              | <b>STAMP</b><br><b>UMDS</b>                                           |
| <b>AU/TSUNAM:</b><br>600.00<br><b>ARA</b><br>75.00                 | 60.00<br>R.M.S.S.<br>75.00<br><b>AGRAHARA</b>                                                                     | <b>STAMP</b><br>25.00<br>GSA/TAU/TSUNAM :<br>1.015.00                                                               | <b>AGRAHARA</b><br>OTHER DEDUCTION:                                   |
| $\overline{a}$<br>FOO OO                                           | FECT ADM<br>FOO OO<br>m.                                                                                          | $\sum_{n=1}^{\infty}$                                                                                               | COFCTAL ADM                                                           |

 *Fig 06*

d) Go to *File>Page Setup*, click on *General* tab to get the following screen and select relevant printer. Then click on *Printer Settings,* select paper size as *A3,* orientation as *Landscape* and click *OK.* 

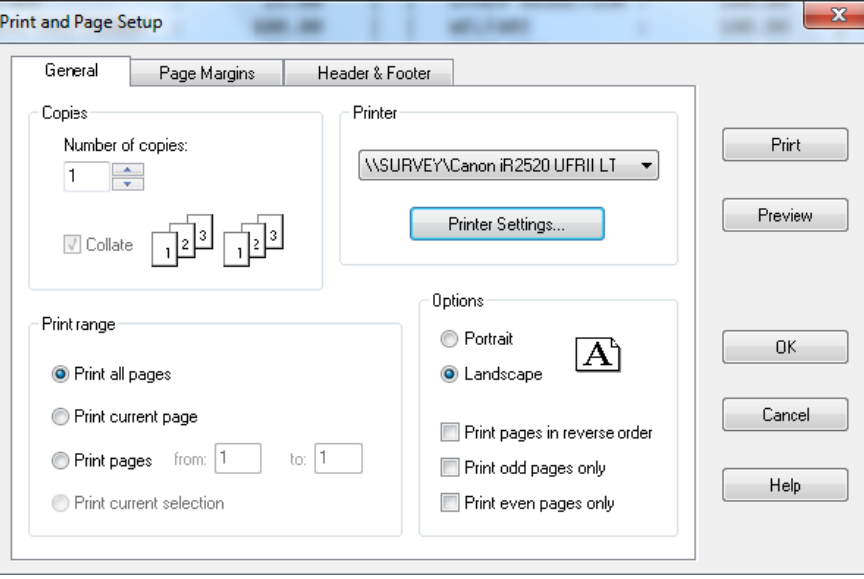

*Fig 07*

- e) Click on *Page Margin* tab and check settings. Leave default settings (1") for all the margins. Similarly leave default settings for *Heade*r *& Footer* information also and click *OK* to go back to the *Fig. 06.*
- f) Now arrange page breaks using enter key to set only one set of data to remain in between two page breaks. If required, page breaks can be manually inserted by using *Insert>Insert Page Breaks* command in *Fig. 06.* Then go to *File> Print* to obtain print outs.

## **Geoid Modeling around the World**

## **Mrs. K.A. Pushpakanthi, Government Surveyor (Research & Development) \_\_\_\_\_\_\_\_\_\_\_\_\_\_\_\_\_\_\_\_\_\_\_\_\_\_\_\_\_\_\_\_\_\_\_\_\_\_\_\_\_\_\_\_\_\_\_\_\_\_\_\_\_\_\_\_\_\_\_\_\_\_\_\_\_\_\_\_\_\_\_\_\_\_\_\_**

The geoid which is defined as an equipotential surface of the Earth gravity field (Heiskanen and Moritz, 1967). High accuracy Geoid Modelling leftovers as one of the major issue in physical geodesy.

The closed equi-geopotential surface nearest to the mean sea level which is defined as Geoid serves as height datum system and plays a significant role in different significant application fields such as compute Mean Sea level heights from ellipsoidal heights observed by GNSS.

The geoid can be determined using various methods such as the gravimetric, geometric, astro-geodetic, astro-gravimetric, transformation and hybrid methods.

The gravimetric method can be carried out by the well-known Stokes-integral using gravity data. In the geometric method, the geoid undulations of points are obtained from GNNS observations and geodetic levelling. The levelling of these points is carried out with respect to the Mean Sea Level.

The Stokes" method and Molodensky"s method are two classical Geoid modelling methods used to determine a geoid or quasi-geoid by solving the boundary value problems called the Stokes boundary value problem and the Molodensky boundary value problem. Stokes" method determines a geoid and Molodensky"s method determines a quasi-geoid. Both these methods have its own advantages and disadvantages too.

To overcome these disadvantages a new method was proposed and introduced based on definition of geoid, and used the external gravity field models (e.g. EGM2008), digital topographic models (e.g. DTM2006), Shuttle Radar Topography Missions and crust density models etc.

Nowadays, satellite gravity missions, i.e. CHAMP, GRACE and GOCE, were launched, significantly improving the knowledge of the gravity field, but global models from satellite missions are limited in terms of spatial resolution due to the dampening of the gravity signal with the orbital height. The spatial resolution of Global models can be increased by using ground gravity data. But it is also related to the way in which those heights and gravity data were observed.

Two type of applications are used in high resolution accurate global gravitational modeling. First, in land areas, GNNS positioning and gravimetrically determined geoid heights leads to determine the orthometric heights and undulations without levelling observations. Second, in sea areas, altimeter derived Sea Surface Heights are used to determined absolute Dynamic Ocean Topography and its slops. Combination of these two types of observations offer unique and accurate global high degree gravitational model and it is used to provide the reference surface for the realization of a global vertical datum, the Geoid model.

Earth Gravitational Model EGM96 and EGM2008 are spherical harmonic models of the Earth's gravitational potential, developed by

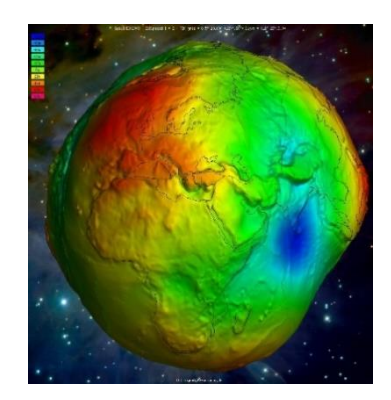

Figure 01: Geoid undulations of the model EMG2008

a least squares combination of the ITG-GRACE03S gravitational model. Over areas covered with high quality gravity data, the discrepancies between EGM2008 geoid undulations and independent GPS/Leveling values are on the order of  $\pm 5$  to  $\pm 10$  cm.

SGG-UGM-2 is the latest earth gravity model provided in 2020 from satellite gravimetry, satellite altimetry, and Earth Gravitational Model 2008 (EGM2008) derived gravity data based on the theory of the ellipsoidal harmonic analysis and coefficient transformation.

Online conversions of the heights from ellipsoidal to orthometric heights or vice versa, of a single point or a set of points from a csv file by using one of these geoid models are also available.

Hence the accuracy of such global geoid models are few decimeters and it is not sufficient for many scientific and engineering applications, high resolution regional geoid models are still necessary for the most practical purposes. Therefore most of the countries attempt to have their own Geoid Models and also regional geoid models as the availability of their own mean sea level heights and gravity data observed by various methods. Most of them are gravimetric or hybrid geoid Models such as [Argentina](https://www.isgeoid.polimi.it/Geoid/America/Argentina/argentina2016_g.html)  [\(GEOIDEAR16\),](https://www.isgeoid.polimi.it/Geoid/America/Argentina/argentina2016_g.html) [Australia \(AUSGEOID2020\),](https://www.isgeoid.polimi.it/Geoid/Oceania/australia20_g.html) [Canada \(CGG2013/CGG2013a\),](https://www.isgeoid.polimi.it/Geoid/America/Canada/canada2013_g.html) [Europe \(EGG2015\),](https://www.isgeoid.polimi.it/Geoid/Europe/europe2015_g.html) [Germany \(GCG2016\),](https://www.isgeoid.polimi.it/Geoid/Europe/Germany/germany16_g.html) [Japan \(GSIGEO2011\),](https://www.isgeoid.polimi.it/Geoid/Asia/Japan/japan11_g.html) [New Zealand \(NZGEOID2017\),](https://www.isgeoid.polimi.it/Geoid/Oceania/Newzealand2017_g.html) [USA](https://www.isgeoid.polimi.it/Geoid/America/USA/USA2019_g.html)  [\(xGEOID19B/GEOID18\),](https://www.isgeoid.polimi.it/Geoid/America/USA/USA2019_g.html) France (QGF98), Corsica (QGC02), Italy (ITALGEO05), Iberian Peninsula (IBERGEO2006), Belgium (BG03), Switzerland (CHGEO2004Q), Greece (GreekGeoid2010).

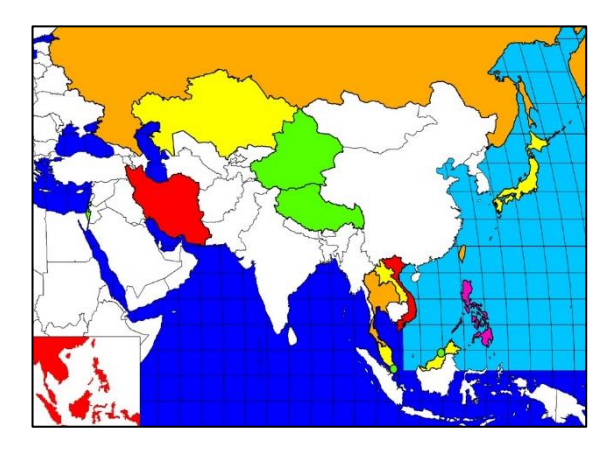

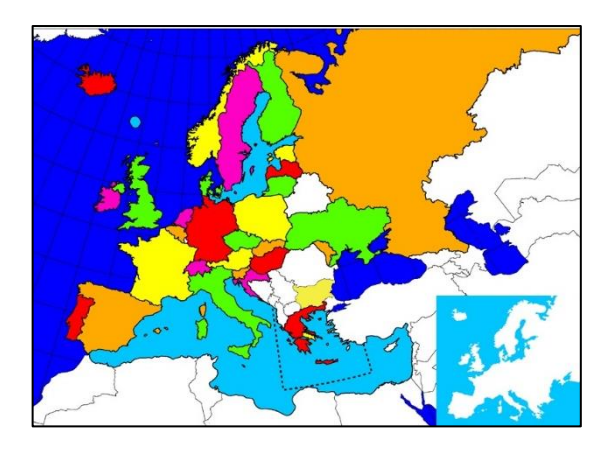

Figure 02: Countries having Regional Models by Map (Asia and Europe)

In the South India area, a gravimetric quasi-geoid has been estimated in cooperation with the National Geophysical Research Institute of Hyderabad that supplied 16013 gravity data. Data over the surrounding seas were derived from High Resolution Altimetric Gravity Field Mapping (KMS2002 Global Marine Gravity Field). The final global gravity data base consists of 63968 values. The standard "removecompute-restore" procedure was adopted to estimate this quasi-geoid. The residual component was computed via Fast-collocation. The estimated quasi-geoid plotted is shown on figure 03.

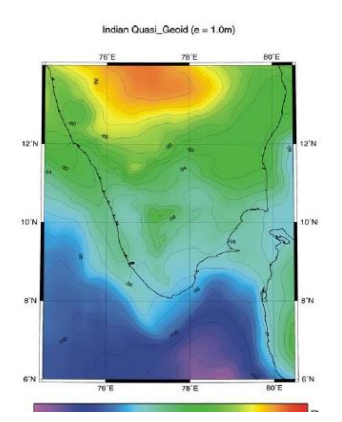

Figure 03: The South India quasi-geoid

In Japan hybrid geoid model, GSIGEO2011 was established by fitting Gravity geoid model JGEOID2008 to geoid heights determined from GNSS/ Levelling at 796 GEONET stations, 29 tidal stations and 197 benchmarks. JGEOID2008 was a combination of global geopotential models GGM02C and EMG96, surface gravity measurements, altimetry derived marine gravity model KMS2002 and 250m mesh digital elevation model of Japan.

For determining accurate local geoid model for Sri Lanka both gravimetric and geometric methods should be combined as a hybrid model. Enhancement of the coverage of the existing vertical control network with high accuracy and highly maintenance of the system is necessary for the quality of the model. The gravity observations in the areas where the geometric data is not existing is also a necessity for increasing the well distribution of the data for the geoid model.

#### **References**

WenBin Shen, Jiancheng Han (2013): Global Geoid Modelling and Evaluation.

[Nikolaos K. Pavlis,](https://agupubs.onlinelibrary.wiley.com/action/doSearch?ContribAuthorStored=Pavlis%2C+Nikolaos+K) [Simon A. Holmes,](https://agupubs.onlinelibrary.wiley.com/action/doSearch?ContribAuthorStored=Holmes%2C+Simon+A) [Steve C. Kenyon,](https://agupubs.onlinelibrary.wiley.com/action/doSearch?ContribAuthorStored=Kenyon%2C+Steve+C) [John K. Factor](https://agupubs.onlinelibrary.wiley.com/action/doSearch?ContribAuthorStored=Factor%2C+John+K) (2012): The development and evaluation of the Earth Gravitational Model 2008 (EGM2008.) International center for Global Earth Models (ICGEM) (2021): [http://icgem.gfz-potsdam.de](http://icgem.gfz-potsdam.de/)

[Wei Liang, Jiancheng Li, Xinyu Xu, Shengjun Zhang, Yongqi Zhaoa](https://www.sciencedirect.com/science/article/pii/S2095809919305661#!) (2020): A High-Resolution Earth"s Gravity Field Model SGG-UGM-2 from GOCE, GRACE, Satellite Altimetry, and EGM2008.

Basara Miyahara (2015): Case Study of Japan, Current situation and challenges in Vertical Reference Frame of Japan.

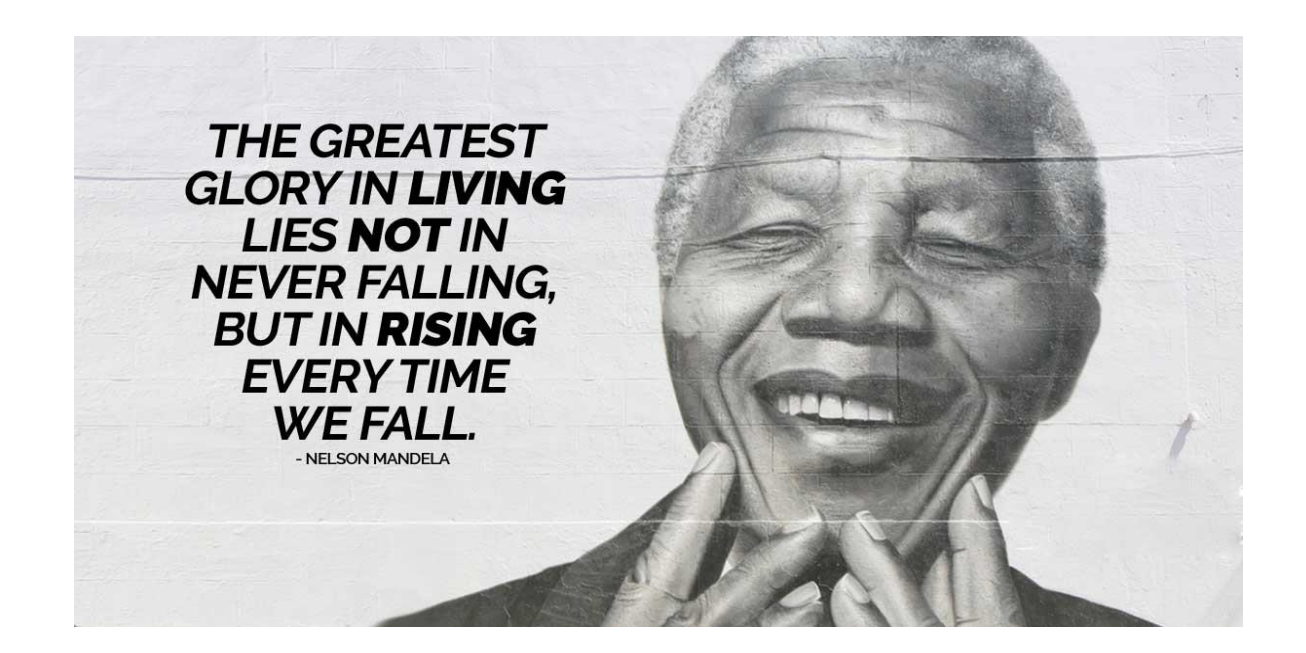